# **2.4.1 DVD-Video**

mohou disky obsahovat jeden nebo více titulů a každý titul jednu nebo více kapitol. Pro snadný a pohodlný přístup přehrávač umožňuje výběr titulů i kapitol. **2.4.2 Video CD**

Podle obsahu disku (film, video klipy, hrané seriály atd.) mohou disky obsahovat jednu nebo více stop a stopy mohou mít jeden nebo více indexů, jak je vyznačeno na obalu disku. Pro snadný a pohodlný přístup přehrávač umožňuje výběr stop i indexů.

**2.4.3 Audio CD / MP3 CD / WMA CD** DIsky Audio CD / MP3 CD / WMA obsahují pouze hudební stopy. Můžete je přehrávat obvyklým způsobem prostřednictvím stereo systému a tlačítek na dálkovém ovládání anebo na zařízení nebo přes TV pomocí nabídky na obrazovce (OSD). **2.4.4 CD se soubory JPEG** Na tomto přehrávači lze prohlížet i fotografie JPEG.

/yuûijte obrazy nejvyšší kvality bez nepøíjemných prázdných portemo bodù na LCD obrazovkách. Obrazovky LCD obvykle mají Bright-Dor závady oznaèované termínem "jasné body". Omezené množství jasných bodù bylo kdysi povaůováno za nevyhnutelný vedlejší úèinek masové produkce LCD. Díky striktním procesùm kontroly kvality spoleènosti Philips používaným u našich pøenosných pøehrávaèù DVD se naše obrazovky LCD vyrábìjí s nulovou tolerancí vùèi jasným bodùm.Vybrané pøenosné pøehrávaèe DVD se dodávají s politikou Zero Bright Dot™ s cílem zaruèit optimální kvalitu obrazovky. Záruèní servis se liší podle oblasti. Detailní informace poskytné

použitelných nástrojů na DivX.com.

#### Elementy sterowania i funkcionalne **1.1 Elementy sterowania jednostki głównej**

# **(patrz rys.** 1 **OPEN** Otwier

- **1 OPEN** Otwiera drzwi płyty, w celu włożenia lub wyjęcia płyty
- **2 POWER** Włącza / wyłącza odtwarzacz **3** 9 Wcisnąćraz, aby zatrzymać odtwarzanie i zapisać położenie zatrzymania. Wcisnąć dwukrotnie, aby **Bezpieczne słuchanie**
- całkowicie zatrzymaćodtwarzanie. **2)**<br>2; Start / pauza / wznowienie odtwarzania<br>2; Przejście do poprzedniego (J() lub następnego Przejście do poprzedniego (J() lub następnego
- ()K) rozdziału, ścieżki lub tytułu **5 - VOL +** Regulacja głośności
- **6 OPTION** Dostęp do funkcji dodatkowych
- **MENU** Wyświetlanie strony MENU **7 ▲, ▼, ◀, ▶** Przyciski nawigacji w góre / w dół / w lewo / w
- prawo **OK** Potwierdzenie wyboru **1.2 Przednia strona odtwarzacza (patrz rys.**1**)**
- 8 **POWER/IR/CHR** Wskaźnik zasilania / czujnika zdalnego sterowania / ładowania
- **1.3 Prawa strona odtwarzacza (patrz rys.**1**) 9 PHONE 1 & 2** Wejście słuchawek
- **10 AV OUT** Wyjście audio/wideo **11 AV IN** Wejście audio/wideo
- **12 USB** Złącze USB
- **13 COAXIAL** Cyfrowe wyjście audio **14 DC IN 9V** Gniazdo zasilania
- **1.4 Tylna strona odtwarzacza (patrz rys.**1**) 15 Reset** Resetowanie zawieszonego odtwarzacza
- **16 Otwór na śrubę do montażu w samochodzie 1.5 Pilot zdalnego sterowania (patrz: rysunki** 2**) 1 MENU** Wyświetlanie strony **MENU**
	- **2 ▲, ▼, ◀, ▶** Przyciski nawigacji w górę / w dół / w lewo / w prawo **OK** Potwierdzenie wyboru
	- **VOL+** / **-** Regulacja głośności **3 DISPLAY** Regulacja jakości obrazu <sup>3</sup>rzejście do poprzedniego rozdziału, ścieżki lub
	- tytułu **5** ▶ 2µ Start / pauza / wznowienie odtwarzania **6 ■** Wcisnać dwukrotnie, aby zatrzymać odtwarzanie
	- **7 0 9** Klawiatura numeryczna
	- **8 SUBTITLE** Wybór języka napisów **9 RETURN** Powrót do strony menu VCD<br>**10 A - B** Powtarzanie lub zapetlenie sek
	- **10 A B** Powtarzanie lub zapętlenie sekwencji w utworze<br>**11 SETUP** Weiście do menu **KONFIGURACIA 11 SETUP** Wejście do menu **KONFIGURACJA** Dostep do dodatkowych funkcji **13** ▶▶ Przejście do następnego rozdziału, ścieżki lub
	- tytułu<br>14 % Wyciszanie głośnika odtwarzacza

#### **2.5 Zero Bright Dot™**

#### Ciesz siê obrazem wysokiej jakoœci bez irytuj'cych jasnych plamek na ekranie LCD.Wyœwietlacze LCD zazwyczaj maj<sup>i</sup> wady, okreœlane przez przemys<sup>3</sup> LCD jako 'jasne plamki'. Ograniczona iloœæ jasnych plamek jest okreœlana iako nieunikniony efekt uboczny masowej produkcji wyœwietlaczy LCD. Dziêki surowym procedurom kontroli jakoœci Philips u¿ywanym w naszych przenoœnych odtwarzaczach DVD, nasze wyœwietlacze LCD s<sup>i</sup> produkowane z zerow<sup>i</sup> tolerancj<sup>i</sup> na jasne plamki. Wybranie przenoœnych odtwarzaczy DVD z polityk<sup>i</sup> Zero Bright Dot™ gwarantuje optymaln<sup>1</sup> jakoœæ ekranu. Serwis gwarancyjny ró¿ni siê w zale¿noœci od regionu. Nale¿y iktowaæ siê z lokalnym przedstawicielem Philips w celu uzyskania szczegó<sup>3</sup>owych informacji

### Instrukcja użytkownika Návod na použití

Návod na používanie Használati útmutató

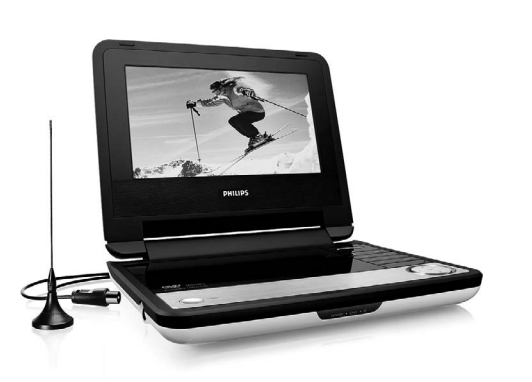

PHILIPS<br>(E)

**PHILIPS** 

**4.1 Ładowanie odtwarzacza DVD**

Podłączyć adapter AC/DC CZERWONA dioda oznacza ładowanie urządzenia.

Jeśli odtwarzacz nie jest

używany, jego pełne naładowanie może trwać ok. 4 godz. Jeśli odtwarzacz jest używany, jego pełne naładowanie może trwać

<u> Kossaa of</u> 

ponad 8 godz.

• CZERWONA dioda zgaśnie, gdy urządzenie będzie całkowicie

naładowane.

Gdy na ekranie pojawi się ikona niskiego poziomu baterii,

urządzenie należy naładować. **4.2 Zasilanie pilota**

**1** Otwórz komorę baterii. Usuń plastikową wkładkę ochronną (tylko za pierwszym razem). **2** Włóż 1 baterię litową 3 V typu CR2025, a następnie zamknij komorę baterii..

## Polski

5 Uruchamianie

4 Ładowanie

- **[1 Elementy sterowania i](#page--1-0)** 4.2 Zasilanie pilota **[funkcjonalne](#page--1-0)** [1.1 Góra odtwarzacza](#page--1-0) [1.2 Lewa strona odtwarzacza](#page--1-0) 5.2 Odtwarzanie DVD [1.3 Przednia strona](#page--1-0) **5 Uruchamianie** 5.1 Konfiguracja
- [1.4 Prawa strona odtwarzacza](#page--1-0) [1.5 Prawa strona odtwarzacza](#page--1-0) 5.5 Odtwarzanie płyt CD 5.3 Odtwarzanie VCD 5.4 Odtwarzanie Super (S)- VCD
- [1.6 Pilot zdalnego sterowania](#page--1-0) 5.6 Odtwarzanie muzyki w [2.1 Przenośny odtwarzacz](#page--1-0) 5.8 Odtwarzanie przy użyciu formacie MP3/WMA-CD 5.7 Przeglądanie płyt CD ze zdieciami
- [2.2 Rozpakowanie urządzenia](#page--1-0) 6 portu USB **6 Dodatkowe funkcje** 6.1 Menu EKRANU
- [2.4 Odtwarzane formaty płyt](#page--1-0) 6.2 Złącza 6.2.1 Słuchawki
- [2.4.2 Video CD](#page--1-0) [2.4.3 Audio CD / WMA / MP3 CD](#page--1-0) 6.2.3 Wejście AV 6.2.2 TV
- [2.4.4 CD z plikami JPEG](#page--1-0) 2.4.6 Zero Bright Dotô 6.2.4 Gniazdo koncentryczne **7 Rozwiązywanie**
	- **problemów 8 Parametry techniczne**
- 1 Ładowanie odtwarzacz

#### 2 Wprowadzenie **2.1 Przenośny odtwarzacz DVD**

#### Informacje ogólne **Źródła zasilania**

- napięciu w sieci elektrycznej. W przeciwnym razie może dojść do uszkodzenia zasilacza sieciowego i urządzenia. • Nie dotykać zasilacza sieciowego mokrymi rękami ze względu na
- ryzyko porażeniem prądem. • Przy podłączaniu zasilacza samochodowego (gniazdo zapalniczki)
- należy sprawdzić, czy napięcie wejściowe zasilacza odpowiada napięciu w gnieździe samochodowym. • Przy dłuższym okresie nieużywania urządzenia odłączyć zasilacz
- sieciowy od gniazda lub wyjąć akumulator. • Przy odłączaniu zasilacza sieciowego należy trzymać przewód za
- wtyczkę. Nie ciągnąć za przewód zasilający. tać tylko z dostarczonego zasilacza AC/DC (A<mark>`</mark>

Ten przenośny odtwarzacz DVD odtwarza cyfrowe płyty wideo zgodne z uniwersalnym standardem DVD Video. Umożliwia oglądanie pełnometrażowych filmów z kinową jakością obrazu oraz stereofonicznym i wielokanałowym dźwiękiem (w zależności od płyty i konfiguracji odtwarzania).

Odtwarzacz obsługuje także unikalne funkcje standardu DVD-Video, takie jak wybór języka ścieżki dźwiękowej i napisów dialogowych zy katów widzenia kamery (także w zależności od płyty). Blokada rodzicielska pozwala natomiast rodzicom decydować, jakie płyty mogą oglądać ich dzieci. Odtwarzacz wyróżnia się niezwykłą

#### prostotą obsługi za pomocą menu ekranowego, wewnętrznego wyświetlacza i pilota.

- **2.2 Rozpakowanie urządzenia** Najpierw należy sprawdzić zawartość opakowania i porównać ją z
- poniższą listą: • Przenośny odtwarzacz DVD
- Instrukcja użytkownika Zasilacz sieciowy (AY4117) • Pilot zdalnego sterowania (AY5506)
- Zasilacz samochodowy (12V) (AY4115) • Zestaw do montażu na zagłówku fotela samochodowego (AY4246)
- **2.3 Wybór miejsca** • Odtwarzacz należy ustawić na płaskiej i stabilnej powierzchni.
- Nie powinien stać na słońcu ani w pobliżu domowych urządzeń grzejnych. • W przypadku problemów z poprawnym odczytywaniem płyt CD/DVD przed oddaniem odtwarzacza do naprawy należy
- przeczyścić soczewkę za pomocą dostępnej w sprzedaży płyty czyszczącej CD/DVD. Zastosowanie innych metod czyszczenia grozi uszkodzeniem soczewki. • Klapka płyty powinna być zawsze zamknięta, aby na soczewce
- nie gromadził się kurz. • Szybka zmiana temperatury w otoczeniu odtwarzacza z niskiej
- na wysoką może spowodować zaparowanie soczewki. W takiej sytuacji odczytywanie płyt CD/DVD nie jest możliwe. Należy zostawić odtwarzacz w ciepłym miejscu i poczekać, aż wilgoć wyparuje.

Płyty przechowywać w pudełkach. • Podczas czyszczenia przetrzeć płytę od środka do zewnątrz miękką, niestrzępiącą i

#### **2.4 Odtwarzane formaty płyt** Oprócz płyt DVD-Video można także odtwarzać wszystkie płyty

Video CD oraz audio CD (w tym CDR, CDRW, DVDĪR i DVDĪRW). **2.4.1 DVD-Video**

W zależności od nagranego materiału (film, klipy wideo, odcinki serialu itp.) płyta może zawierać pewną liczbę tytułów, a każdy tytuł - rozdziały. W celu zapewnienia łatwej i wygodnej obsługi odtwarzacz umożliwia poruszanie się

między tytułami i rozdziałami. **2.4.2 Video CD**

W zależności nagranego materiału (film, klipy wideo, odcinki serialu itp.) płyta może zawierać pewną liczbę utworów, a każdy utwór może mieć przypisane indeksy, <sup>DIGTALV</sup> co jest zaznaczone na pudełku płyty. W celu zapewnienia łatwej i wygodnej obsługi odtwarzacz umożliwia poruszanie się

### niędzy utworami i indeksar

4 Przy użyciu przycisków nawigacji <, ▶, ▲, ▼ wybrać pozyc menu płyty DVD, np. odtwarzanie, wybór języka i napisów. **5** W czasie odtwarzanie dostępne są następujące funkcje:

> Krótko wcisnąć 144 lub >> jednokrotnie lu kilka razy, aby wybrać rozdział

szybkiego wyszukiwania 2X, 4X, 6X. Aby powrócić do normalnego odtwarzania nale

**2.4.3 Audio CD / WMA / MP3 CD** Płyty Audio CD / WMA / MP3 CD zawierają wyłącznie utwory muzyczne. Można je odtwarzać tradycyjnie w zestawie stereofonicznym za pomocą klawiszy pilota i/lub jednostki centralnej albo przez

Wcisnąć  $\blacktriangle$  lub  $\nabla$  jednokrotnie lub kilka raz aby zwiększyć lub zmniejszyć głośność

odtwarzacza, aby skończyć odtwarzanie Zmiana sposobu wyświetlania napisów. Fu włącza się po wciśnięciu przycisku **SUBTI** 

#### telewizor za pomocą menu ekranowego (OSD). **2.4.4 CD z plikami JPEG** Odtwarzacz umożliwia także przeglądanie zdjęć JPEG.

**2.4.5 O DivX**

Zmiana języka. Funkcja włącza się po wciś przycisku **AUDIO** lub **OPTIONS Kąt** Zmiana kąta widzenia dostępnego na dysku

> ustawić przy pomocy przycisków nawigacy Funkcja włącza się po wciśnięciu przycisku

> Ustawianie ciągłego powtarzania wybranej sekwencji. Wcisnąć A-B, aby ustawić miejs rozpoczęcia i ponownie wcisnąć **A-B**, aby wybrać miejsce zakończenia. Urządzenie bę powtarzać wybraną sekwencję. Wcisnąć A

> **Pauza III de La Ville III de La Ville III de La Ville III de La Ville III**<br>Wcisnąć ▶Ⅱ aby przerwać odtwarzanie. A wznowić odtwarzanie należy ponownie wc

> Krótko wcisnąć 144 lub >> jednokrotnie lub

Ciągłe wciskanie 144 lub >> włącza szybkie

do normalnego odtwarzania, należy ponow

Wcisnąć ▲ lub ▼ jednokrotnie lub kilka ra większyć lub zmniejszyć głośność

DivX jest popularną technologią dla mediów opracowaną przez DivX, Inc. Pliki DivX zawierają wysoko skompresowane treści wideo z wysoką jakością obrazu i o stosunkowo niewielkich rozmiarach. Pliki DivX mogą zawierać zaawansowane funkcje takie jak menu, napisy i alternatywne ścieżki dźwiękowe. Wiele plików DivX można pobrać z internetu lub stworzyć własne pliki z wykorzystaniem prywatnych nagrań i prostych w obsłudze narzędzi z witryny DivX.com.

[odtwarzacza](#page--1-0)

[1.7 Biurkowa podstawka](#page--1-0) [odtwarzacza](#page--1-0) **[2 Wprowadzenie](#page--1-0)**

> odtwarzacza, aby skończyć odtwarzani **Audior** Niektóre płyty VCD pozwalają na wybór między 2 językami. Funkcja ta pozwala na zmianę języka. Funkcia włacza się po wciśn przycisku **AUDIO** lub **OPTIONS**

[DVD](#page--1-0)

[2.3 Wybór miejsca](#page--1-0)

ustawić przy pomocy przycisków nawigacy Funkcja włącza się po wciśnięciu przycisku

Ustawianie ciągłego powtarzania wybranej sekwencji. Wcisnąć **A-B**, aby ustawić miej rozpoczęcia i ponownie wcisnąć **A-B**, aby wybrać miejsce zakończenia. Urządzenie bę

[2.4.1 DVD-Video](#page--1-0)

[2.4.5 O DivX](#page--1-0)

**3 Informacje ogólne 4 Ładowanie**

DVD

**5.4 Odtwarzanie Super (S)-VCD** Płyty (Super) Video CD mogą posiadać opcję PBC (Play Back Control - kontroli odtwarzania). Umożliwia ona interaktywne odtwarzanie dysku CD, przy użyciu menu na ekranie. **1** Krótko wcisnąć przycisk **POWER** na panelu sterowania

## **Spis treści**

Urządzenie może być zasilane przez dołączony do zestawu zasilacz ieciowy, zasilacz samochodowy lub akumulator. • Napięcie wejściowe zasilacza sieciowego musi odpowiadać

> **5** Menu **SETUP** uwzględnia: **General** (Ogólne

> > WŁ/WYŁ funkcji kontroli odtwarzania (PB Funkcja dostępna w trybie Super VCD.

### **Bezpieczeństwo i konserwacja**

- Nie rozmontowywać urządzenia, gdyż promieniowanie laserowe jest niebezpieczne dla oczu. Wszelkie czynności serwisowe powinny być wykonywane wyłącznie przez autoryzowany serwis. • W przypadku dostania się płynu lub przedmiotu do wnętrza
- urządzenia odłączyć zasilacz sieciowy i wyłączyć zasilanie. • Nie dopuścić do upadku lub silnych wstrząsów urządzenia, gdyż może to spowodować jego nieprawidłowe działanie.

**Należy słuchać muzyki przy umiarkowanym poziomie głośności.**

- Używanie słuchawek przy wysokim poziomie głośności może uszkodzić słuch. Produkt jest w stanie generować dźwięki, których natężenie w decybelach może powodować uszkodzenie słuchu u zdrowej osoby, nawet przy
- słuchaniu przez okres krótszy, niż minuta. Te zakresy głośności są przeznaczone dla osób, które mają problemy ze słyszeniem. • Natężenie dźwięku może się wydawać niższe, niż jest faktycznie. Z czasem słuch przystosowuje się do dźwięków o wyższym natężeniu i odbiera je, jak dźwięki na normalnym, komfortowym poziomie. Tak więc po dłuższym okresie słuchania "normalne"
- natężenie dźwięku może faktycznie być zbyt wysokie i szkodliwe dla słuchu. Aby tego uniknąć należy ustawić głośność na bezpiecznym poziomie zanim słuch przystosuje się do poziomu zbyt głośnego. **Ustawianie bezpiecznego poziomu głośności:**
- Ustawić głośność na niskim poziomie. • Powoli zwiększać natężenie dźwięku do momentu, gdy będzie on wyraźny, bez zakłóceń i nie będzie przeszkadzał.
- **Nie należy używać słuchawek zbyt długo.** • Długotrwałe słuchanie dźwięków - nawet o normalnym, "bezpiecznym" natężeniu także może powodować uszkodzenie
- słuchu. • Słuchawek należy używać z umiarem i robić stosowne przerwy w słuchaniu muzyki.
- **Używając słuchawek koniecznie przestrzegaj następujących zaleceń:**
- Słuchaj muzyki przy umiarkowanym poziomie głośności i przez umiarkowane okresy czasu.
- Uważaj, by nie zwiększać natężenia dźwięku wraz z stosowywaniem się słuchu do poziomu głośności.
- Nie zwiększaj głośności na tyle, by nie słyszeć, co się dzieje wokół Ciebie. • W sytuacjach, które mogą stanowić zagrożenie należy używać słuchawek z umiarem lub na jakiś czas z nich zrezygnować.
- Nie wolno używać słuchawek prowadząc pojazdy zmotoryzowane, rowery, jeżdżąc na desce, itp., gdyż może to stanowić zagrożenie dla ruchu, a w wielu miejscach jest też zakazane.
- Ważne (dotyczy modeli z dołączonymi słuchawkami): Firma Philips gwarantuje, że jej odtwarzacze są zgodne z maksymalną mocą dźwięku określoną przez odpowiednie organy regulacyjne tylko w przypadku używania ich z oryginalnymi słuchawkami. W przypadku konieczności wymiany słuchawek zalecamy skontaktowanie się ze sprzedawcą w celu zamówienia modelu identycznego z oryginalnymi słuchawkami dostarczanymi przez
- firmę Philips. • Bezpieczne słuchanie: należy ustawiać głośność na umiarkowanym poziomie, gdyż korzystanie ze słuchawek przy dużej głośności może uszkodzić słuch.
- Bezpieczeństwo w ruchu drogowym: nie korzystać z aparatu podczas prowadzenia samochodu lub jazdy na rowerze, gdyż może to spowodować wypadek. • Wywołanych przez urządzenia grzewcze lub bezpośrednie
- działanie promieni słonecznych. • Aparat nie jest wodoodporny: nie należy zanurzać urządzenia
- odtwarzacza w wodzie. Dostanie się wody do wnętrza urządzenia może spowodować jego poważne uszkodzenie. • Nie należy stosować żadnych środków czyszczących
- zawierających alkohol, amoniak, benzen lub substancje żrące, gdyż mogą one uszkodzić wykończoną powierzchnię urządzenia

odtwarzacza. • Nigdy nie wolno dotykaĺ soczewek odtwarzacza!

dtwarzacz nagrzewa się. Jest t

**Zalecenia ogólne**

• Do płyt nie wolno niczego przyklejać. • Nie zostawiać płyt na słońcu lub w pobliżu

źródeł ciepła.

czystą ściereczką.

**Informacje na temat użytkowania wyświetlacza**

**LCD**

Monitor LCD wykonany jest z wykorzystaniem precyzyjnej technologii. Możesz zauważyć jednak małe czarne punkty stale widoczne na ekranie LCD. Jest to wynik procesu produkcji i nie

wskazuje na usterkę. **Informacje ekologiczne**

Nie używamy żadnych zbędnych opakowań. Opakowanie można łatwo rozdzielić na cztery odrebne materiały: karton, PS, PE, PET Urządzenie składa się z materiałów, które można poddać procesowi odzysku, o ile przeprowadzi to wyspecjalizowana firma. Należy postąpić zgodnie z miejscowymi przepisami dotyczących składowania opakowań, zużytych bateriioraz przestarzałych

urządzeń.

**Informacje o prawach autorskich**

"DivX, DivX" Certified oraz inne powiązane loga są znakami handlowymi firmy DivX, Inc. i są użyte na podstawie licencji. Wszystkie znaki handlowe i zastrzeżone znaki handlowe są

własnością odpowiednich firm.

W Wielkiej Brytanii i niektórych innych krajach kopiowanie materiałów chronionych prawem autorskim może wymagać

uzyskania zgody właścicieli tych praw.

Windows Media i logo Windows są znakami handlowymi firmy Microsoft Corporation w Stanach Zjednoczonych i/lub innych

państwach.

### całkowicie normalne.

**UWAGA!** Operowanie klawiszami lub pokrętłami, oraz wykonywanie czynności w sposób odbiegający od wskazówek zawartych w niniejszej instrukcji grozi narażeniem na niebezpieczne promieniowanie lub inne niebezpieczeństwa.

**15 AUDIO** Wybór języka trybu audio<br>**16 ZOOM** Powiekszanie obrazu wide Powiększanie obrazu wideo **Poprzedni/Następny**

**Szybkie przewijanie w tył / w przód**

wcisnąć  $\blacktriangleright$ II

**Zatrzymanie** Krótko wcisnąć **II** po prawej stronie

**Regulacja głośności**

lub **OPTIONS**

**OPTIONS**.

**Powiększenie** Powiększanie obrazu. Panoramowanie mo

# **Ovládání hlasitosti 3 DISPLAY** Nastaví hodnotu displeje systému Přeskočí na předchozí kapitolu, stopu nebo titul Spustit / pozastavit / obnovit přehrávání Stiskněte dvakrát pro ukončení přehrávání **7 0** - **9** Numerická klávesnice **8 SUBTITLE** Výběr jazyka titulků Pro stránku nabídky VCD Pro zopakování nebo přehrávání části titulu ve smyčce **11 SETUP** Zadejte menu **SETUP** (NASTAVENÍ) **12 OPTION** Funkce přidání přístupu

Přechod na další kapitolu, stopu nebo titul Ztlumení hlasitosti přehrávače **15 AUDIO** Výběr jazyka zvuku Zvětší video záběru

**2.1 Přenosný přehrávač DVD** ač DVD přehrává digitální video disky, které ním standardům DVD Video. Přehrávač umožňuje rní filmy s kvalitou jako ve skutečném kině se o vícekanálovým zvukem (podle disku a nastavení

**ZOOM** lub **OPTIONS**

**Powtarzanie A - B**

**5.3 Odtwarzanie VCD** 

DVD-Videa, jako volba zvukové stopy a jazyka ly pohledu kamery (opět podle disku) jsou všechny součástí přístroje.

aby anulować powtarzanie

zámek umožňuje rozhodovat, na které disky se idíte, že přehrávač se dá velmi jednoduše ovládat obrazovce a displeje na přehrávači ve spojení s dálkovým ovládáním.

ujte a ověřte obsah balení podle následujícího rávač DVD • Dálkové ovládání (AY5506) • Napájecí AC adaptér (AY4117)

ta (12V) (AY4115) ava pro opěrku hlavy v autě (AY4246)

**1** Krótko wcisnąć przycisk **POWER** na panelu sterowania

- Umístěte přehrávač na pevný a rovný podklad.
- $\mathfrak d$  blízkosti topných těles a na místa vystavená
- čnímu záření. vač nečte disky CD/DVD správně, zkuste vyčistit ostupným čisticím diskem CD/DVD, než jej dáte é čisticí postupy by mohly čočku zničit.
- vířka mechaniky zavřená, zabráníte tak zaprášení e zamlžit, když se přehrávač náhle přemístí z eplého prostředí. Přehrávat CD/DVD pak není
- te přehrávač v teplém prostředí, dokud se

odtwarzacza, aby włączyć urządzenie Otworzyć kieszeń płyty i włożyć płytę. Urządzenie zacznie odtwarzać automatycznie. W czasie odtwarzanie dostępne są następujące funkcje:

 $>11$ .

**Poprzedni/Następny**

**2.4 Dostupné formáty disku** Video je možno přehrávat také všechny disky o CD (včetně CDR, CDRW, DVDĪR a

kilka razy, aby wybrać ścieżkę

**Szybkie przewijanie w tył / w przód**

wcisnąć **>II** 

**Zatrzymanie** Krótko wcisnąć ■ po prawej stroni

**Powiększenie** Powiększanie obrazu. Panoramowanie moż

**Regulacja głośności**

**ZOOM** lub **OPTIONS**

**Powtarzanie A - B**

aby anulować powtarzanie.

odtwarzacza, aby włączyć urządzenie **2** Włożyć płytę (S)VCD do kieszeni po prawej stronie odtwarzacza. Jeśli włączona jest funkcja **PBC**, na ekranie pojawi

się indeks menu płyty.

wybrać opcję odtwarzania.

Wcisnąć ▶II aby przerwać odtwarzanie. A wznowić odtwarzanie należy ponownie wc

**4** Wcisnąć **RETURN** na pilocie, aby wrócić do poprzedniego

menu.

**SETUP** i wybrać **PBC settings** (Ustawienia PBC).

**UWAGA!**

• Baterie zawierają substancje chemiczne, należy o tym

pamiętać przy ich wyrzucaniu.

• Istnieje niebezpieczeństwo wybuchu w przypadku

na akumulator takiego samego typu lub o identycznej

charakterystyce.

• Niewłaściwe użycie baterii może spowodować wyciek

elektrolitu i korozję komory baterii.

użytkowane przez dłuższy okres.

2 Wcisnać ▲ / ▼ aby zaznaczyć wybór. **3** Użyć H∢ lub ►►, aby przejść do podmenu

**SE ME Select** Sanup Bd

• Materiał nadchloranowy - może wymagać specjalnego

transportu. Patrz:

www.dtsc.ca.gov/hazardouswaste/perchlorate.

**5.1 Konfiguracja**

Přístroj není zabalen do nadbytečných obalů. Udělali jsme všechno proto, aby obal mohl být rozdělen na čtyři stejnorodé materiály: lepenku, polystyrol, PET, a polyetylén. Přístroj je vyroben z takových materiálů, které je možno znovu zpracovat, jestli|e demontáž vykonává speciálně vybavená odborn

**1** Wciśnij przycisk **SETUP**. Wyświetli się lista funkcji.

**PHILIPS** 

**4** Przy pomocy przycisków nawigacji podświetlić wybrane ustawienie i potwierdzić przyciskiem **OK**.

Language (Język)Wybór języków wyświetlanych na ekranie

DivX (VOD) Pobieranie kodu DivX (Video-On-Deman

(OSD) PBC settings (Ustawienia PBC)

Power save (Oszczędność energii)

WŁ/WYŁ funkcji oszczędzania energii

Parental (Kontrola rodzicielska)

et Password (Wybór hasła)

V standard (Standard TV)

Wybór opcji kontroli rodzicielskiej

Przywraca ustawienia fabryczne

Wybór opcji dekodowania Dolby

**Video** (Wideo) TV Display (Ekran TV)

Ustawianie wskaźnika proporcji ekranu TV

Ustawienie formatu wyjściowego sygnału d

systemu TV

Mpeg 4 subtitle (Napisy MPEG4)

np. wideo DivX

**Audio**

Zmiana hasł actory settings (Ustawienia fabryczne

Digital (SPDIF) (Cyfrowe SPDIF)

Ustawianie formatu dźwięku cyfrowego

**5.2 Odtwarzanie DVD** 

**1** Krótko wcisnąć przycisk **POWER** na panelu sterowania

 $\blacktriangleright$ ll

odtwarzacza, aby włączyć urządzenie **2** Otworzyć kieszeń płyty i włożyć płytę. **3** Urządzenie zacznie odtwarzać automatycznie. **i paramterów technicznych bez uprzedzenia. Przeróbki**

v tym programów komputerowych, zbiorów

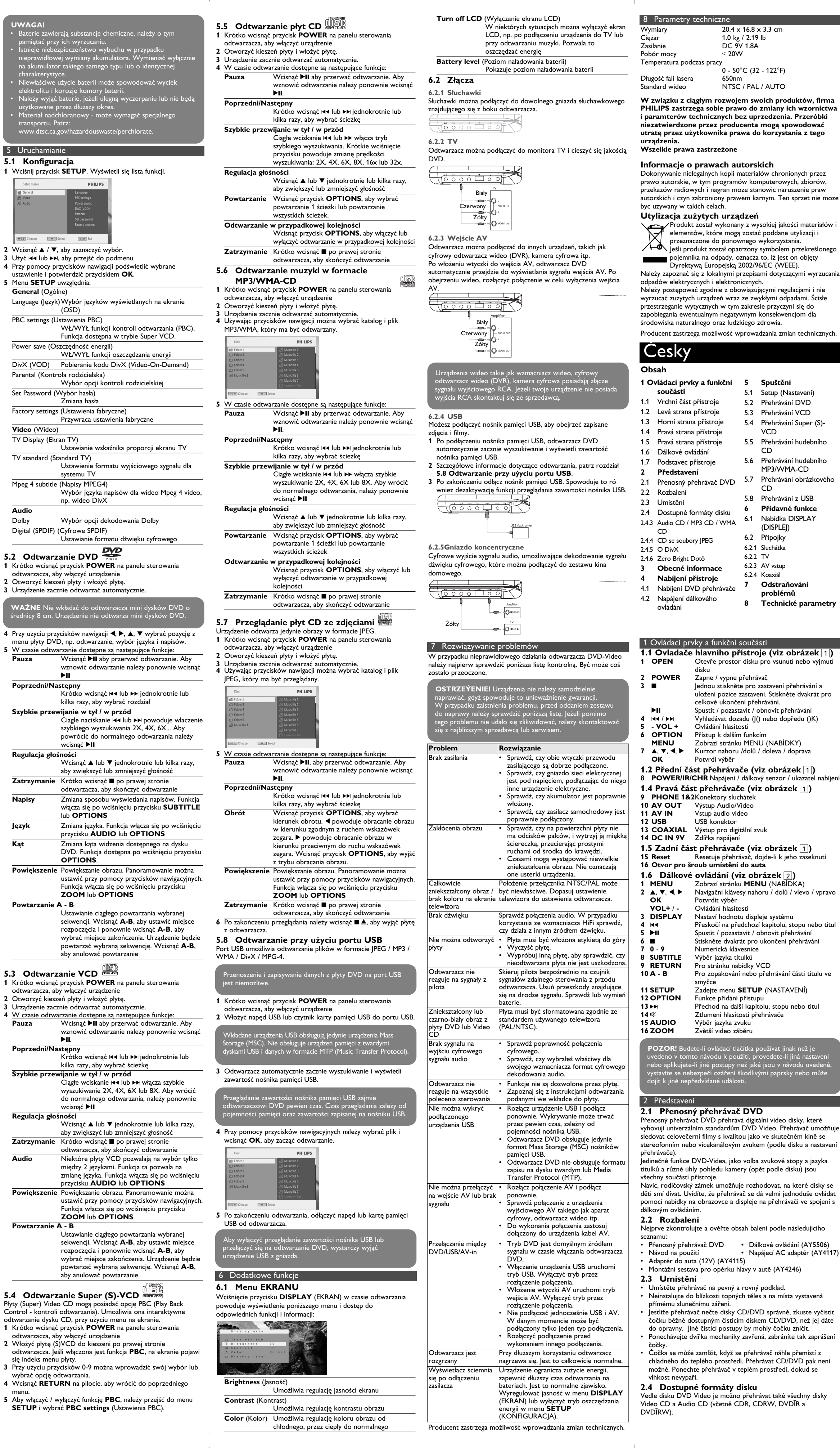

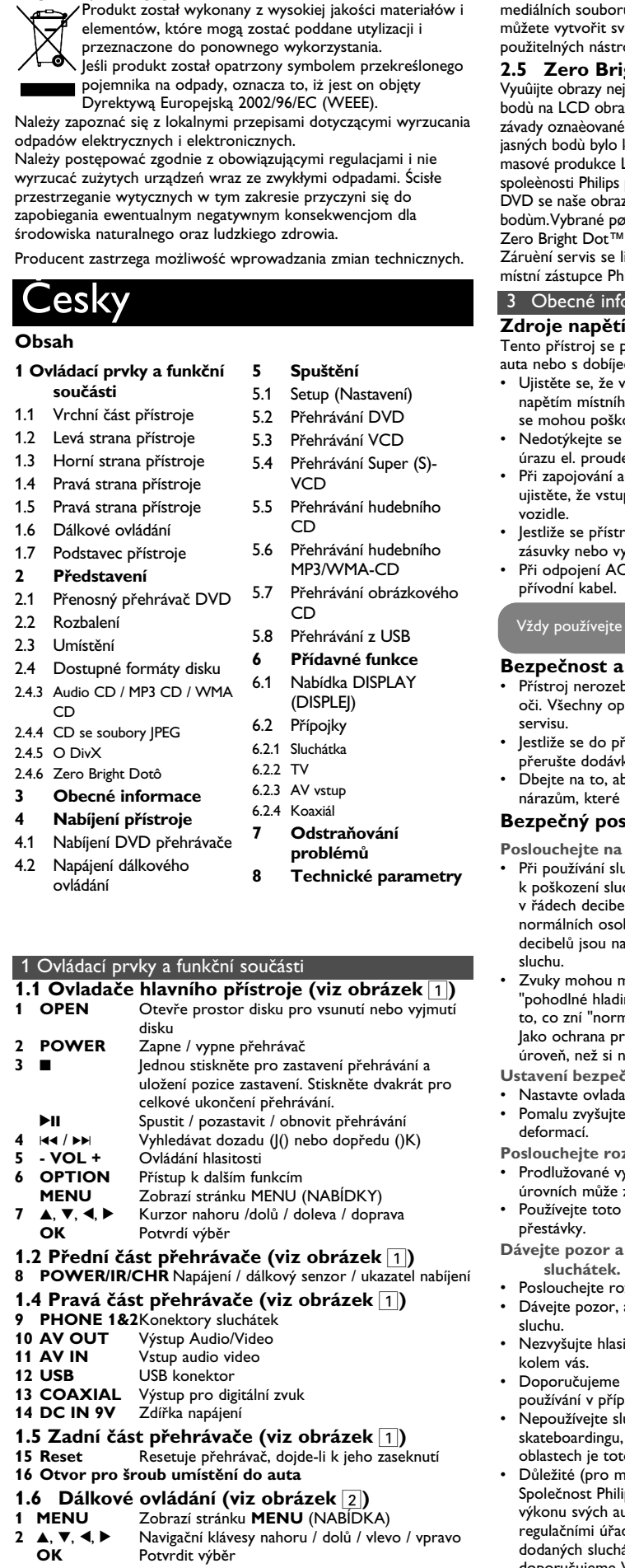

 $0.4 \times 16.8 \times 3.3$  c 1.0 kg / 2.19 lb DC 9V 1.8A  $<$  20W

 $0 - 50^{\circ}$ C (32 - 122 $^{\circ}$ F)

NTSC / PAL / AUTO

średnicy 8 cm. Urządzenie nie odtwarza mini dysków DVD.

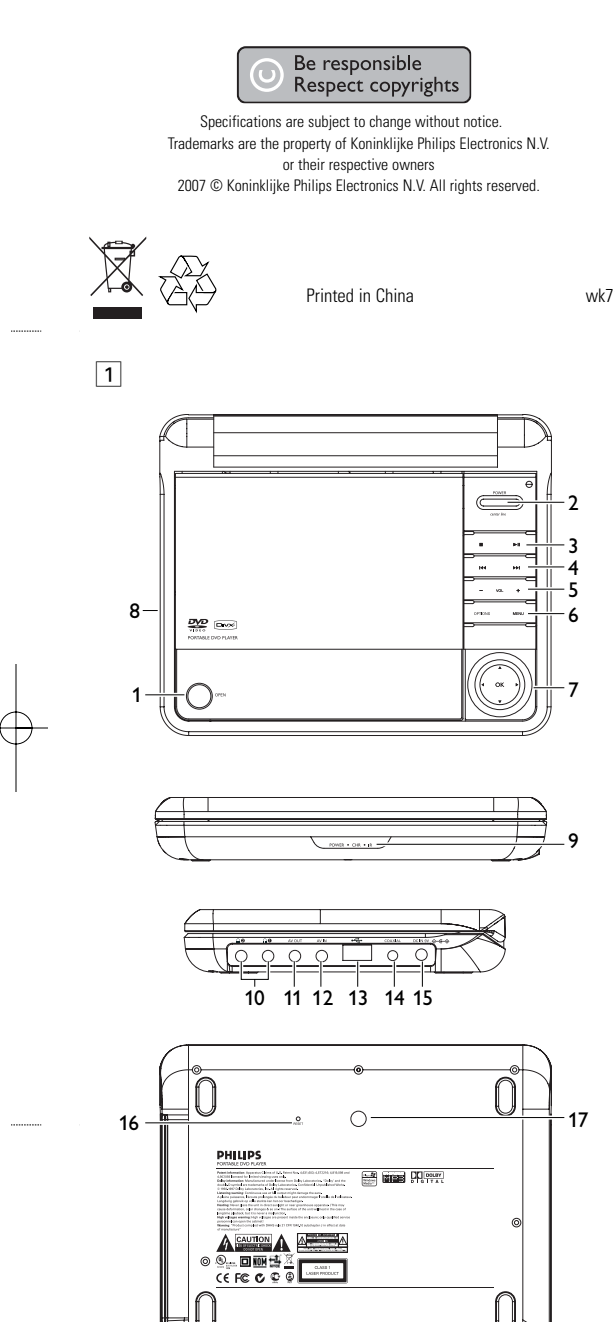

- auta nebo s dobíjecími bateriemi. • Ujistěte se, že vstupní napětí AC adaptéru souhlasí s místním napětím místního. Pokud tomu tak není, AC adaptér a přístroj se mohou poškodit.
- Nedotýkejte se AC adaptéru vlhkýma rukama, zabráníte tak úrazu el. proudem. • Při zapojování adaptéru do vozidla (cigaretový zapalovač) se
- vozidle. • Jestliže se přístroj delší dobu nepoužívá., odpojte AC adaptér ze
- zásuvky nebo vyjměte baterie. • Při odpojení AC adaptéru uchopte zástrčku. Netahejte za přívodní kabel.

- **Bezpečnost a údržba** • Přístroj nerozebírejte, laserové paprsky jsou nebezpečné pro oči. Všechny opravy by měli provádět zaměstnanci odborného
- servisu.
- Jestliže se do přístroje dostanou předměty nebo tekutina, přerušte dodávku el. proudu odpojením AC adaptéru.
- nárazům, které by mohly způsobit závadu.

# **Bezpečný poslech**

- **Poslouchejte na střední hlasitost.** • Při používání sluchátek na vysokou hlasitost může dojít k poškození sluchu. Tento výrobek může vydávat zvuky v řádech decibelů, které mohou poškodit sluch u normálních osob, a to i při vystavení do 1 minuty. Vyšší řády decibelů jsou nabízeny pro ty, kteří již prošli určitou ztrátou sluchu.
- "pohodlné hladině" i vyšších hlasitostí. Po delším poslechu tedy to, co zní "normálně", může být hlasité a škodlivé pro váš sluch. Jako ochrana proti tomu nastavte hlasitost na bezpečnou úroveň, než si na ni váš sluch přivykne, a nechte ji tam. **Ustavení bezpečné hlasitosti:**
- Nastavte ovladač hlasitosti na nízkou úroveň. • Pomalu zvyšujte hlasitost, dokud neuslyšíte pohodlně a jasně bez deformací.
- Prodlužované vystavení hluku i na normálně "bezpečných" úrovních může způsobit ztrátu sluchu.
- Používejte toto zařízení rozumně a dodržujte příslušné přestávky. **Dávejte pozor a dodržujte následující pokyny při používání**
- **sluchátek.** Poslouchejte rozumnou hlasitost rozumně dlouho • Dávejte pozor, abyste nenastavovali hlasitost po přivyknutí
- sluchu. • Nezvyšujte hlasitost tak vysoko, abyste neslyšeli, co se děje kolem vás.
- Doporučujeme postupovat opatrně nebo dočasně přerušit používání v případně nebezpečných situacích. • Nepoužívejte sluchátka při řízení motorových vozidel, cyklistice,
- skateboardingu, atd.; může dojít k dopravní nehodě a v mnoha oblastech je toto počínání protiprávní. • Důležité (pro modely s přibalenými sluchátky): Společnost
- výkonu svých audio přehrávačů stanoveného příslušnými regulačními úřady jen v případě použití s originálním modelem dodaných sluchátek. Pokud je třeba sluchátka vyměnit, doporučujeme Vám obrátit se na prodejce a objednat model totožný s originálními sluchátky dodanými společností Philips.
- Bezpečnost v dopravě: Nepoužívejte zařízení při řízení nebo jízdě na kole, abyste nezpůsobili nehodu. • Nevystavujte vysokým teplotám u topného zařízení nebo na přímém slunci.
- Tento výrobek není vodotěsný: zabraňte ponoření zařízení přehrávače do vody. Voda, která by pronikla do přehrávače,může způsobit rozsáhlé poškození a korozi.
- Nepoužívejte čisticí prostředky s obsahem alkoholu, čpavku, benzénu nebo abrazivní prostředky, protože by mohly poškodit povrchovou úpravu zařízení přehrávače.
- Zařízení nesmí být vystaveno kapající nebo stříkající vodě. Na zařízení nepokládejte potenciálně nebezpečné předměty (např. Nádoby s tekutinami nebo zapálené svíčky).
- 

# **Manipulace s disky**

• Nelepte na disky papír nebo lepicí pásku. • Chraňte disky před přímým slunečním ářením nebo zdroji tepla. • Uchovávejte disky po přehrání v obalu. • Při čištění disk stírejte od středu k okraji

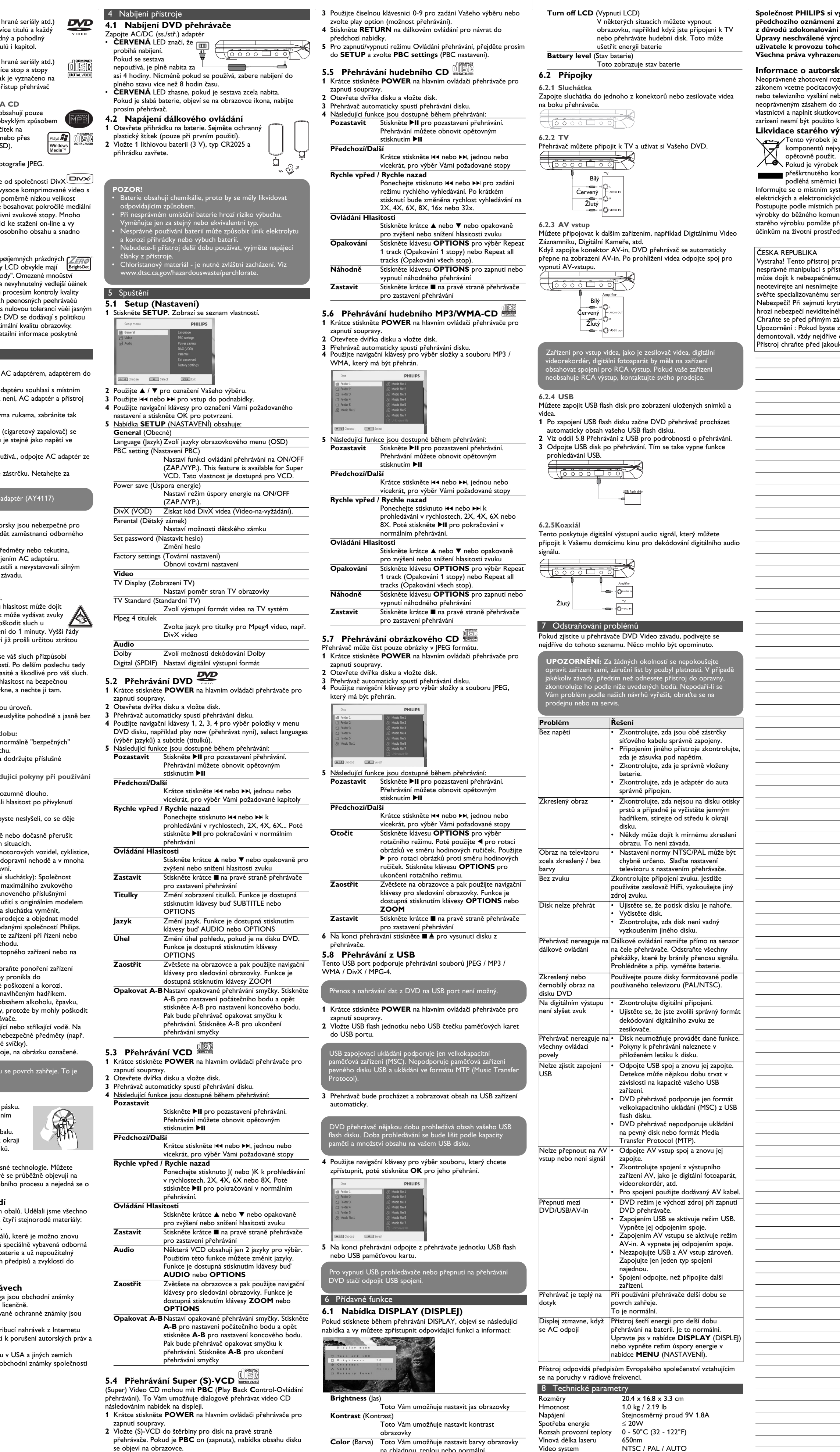

nicméně zjistit malé černé tečky, které se průběžně objevují na LCD. Toto je normální výsledek výrobního procesu a nejedná se o závadu. **Ochrana životního prostředí**

firma. Obalové materiály, vyčerpané baterie a už nepoužitelný přístroj vložte, prosím, podle místních předpisů a zvyklostí do vhodných nádob na odpadky.

**Informace o autorských právech**

- společnosti DivX , Inc. a jsou použity licenčně. Všechny ochranné známky a registrované ochranné známky jsou vlastnictvím majitelů těchto známek.
- Neautorizovaným kopírováním a distribucí nahrávek z Internetu nebo disku CD / VCD / DVD dochází k porušení autorských práv a mezinárodních dohod.

Windows Media a logo Windows jsou v USA a jiných zemích obchodní známky nebo registrované obchodní známky společnosti Microsoft Corporation.

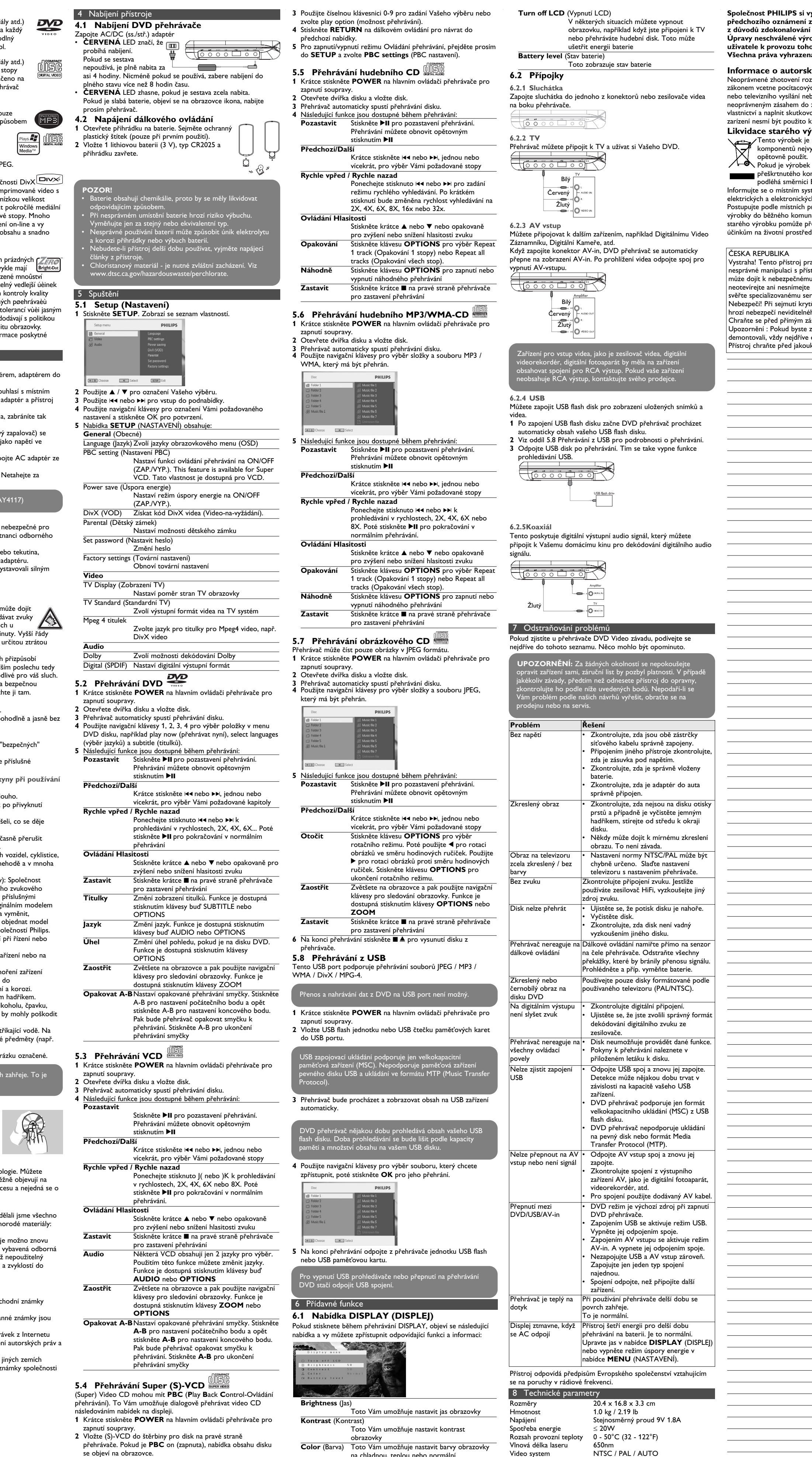

normální.

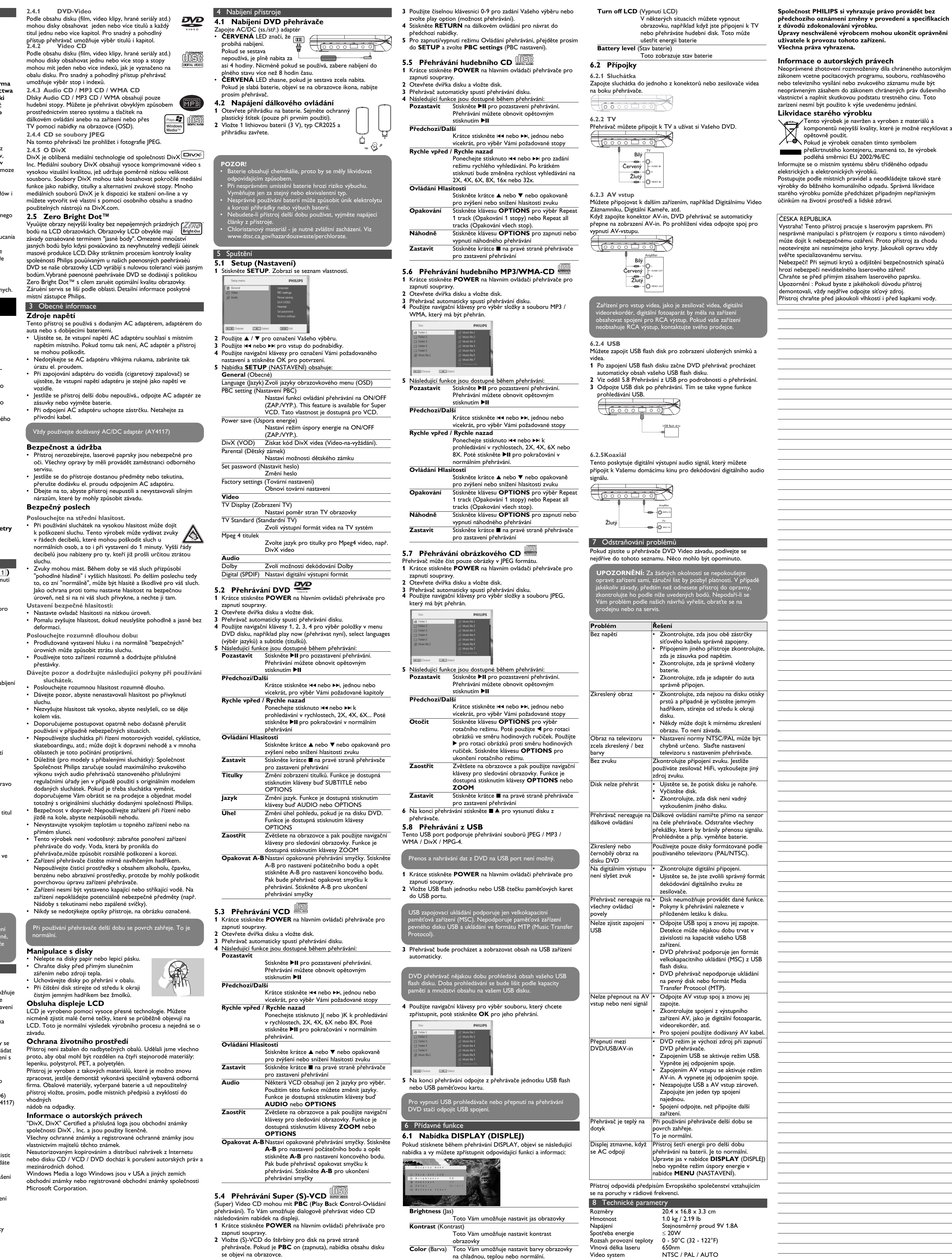

2

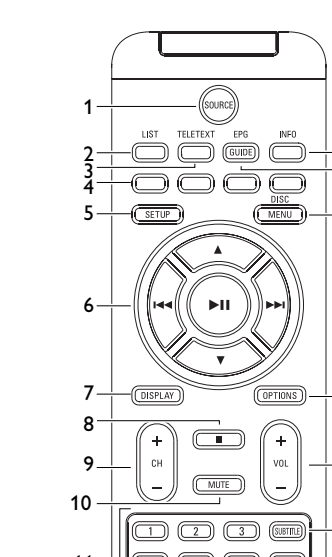

13

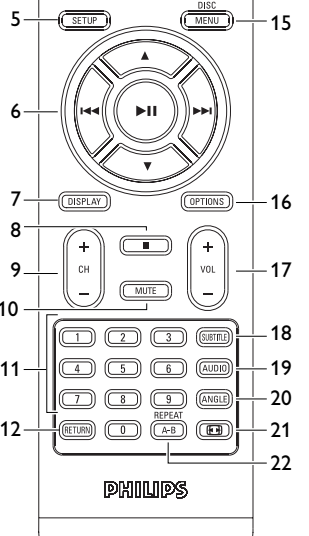

# PET735\_ifu 5-8.qxd 2007-05-10 15:18 Page 25

#### **Portable DVD player** PET735

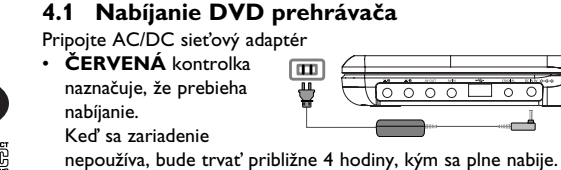

- Avšak, keď sa používa, bude trvať viac ako 8 hodín, aby sa plne nabilo. • **ČERVENÁ** kontrolka sa vypne, keď je zariadenie plne nabité.
- Keď sa na obrazovke objaví ikona takmer vybitej batérie, prehrávač nabite.
- **4.2 Napájanie diaľkového ovládania 1** Otvorte kryt batérie. Odstráňte ochranný
- umelohmotný obal (len pred prvým použitím). **2** Vložte 1 lítiovú batériu 3V, typ CR2025. Potom

# Slovensky

5 Spustenie

# 4 Nabíjanie zariadení

**6 OPTION** Prístup k ďalším funkciám **MENU** Zobrazí stránku MENU (PONUKA) **7 A**, ▼, ◀, ▶ Kurzor nahor / nadol / doľava / doprava **OK** Potvrdenie výberu

**6 ■** Dvomi stlačeniami zastavíte prehrávanie<br>**7 0 - 9** Numerická klávesnica **7 0** - **9** Numerická klávesnica **8 SUBTITLE** Volič jazyku titulkov<br>**9 RETURN** Pre stránku ponuky V **9 RETURN** Pre stránku ponuky VCD<br>**10 A - B** Na opakovanie alebo sluč **10 A - B** Na opakovanie alebo slučkové prehrávanie sekvencie v titule **11 SETUP** Vstúpite do ponuky **SETUP** (NASTAVENIE)<br>**12 OPTION** Prístup k dodatočným funkciám **12 OPTION** Prístup k dodatočným funkciám **13** )K Preskočiť na nasledujúcu kapitolu, stopu alebo titul

**1.2 Predná strana prehrávača (pozrite si obrázok** 1**) 8 POWER/IR/CHR** Napájanie / Infračervený snímač / kontrolka nabíjania

#### 2 Úvod **14 % Stlmiť hlasitosť prehrávača<br><b>15 AUDIO** Volič jazyka zvuku **15 AUDIO** Volič jazyka zvuku **16 ZOOM** Zväčšenie obrazu videa

- **1.3 Pravá strana prehrávača (pozrite si obrázok** 1**) 9 PHONE 1 & 2** Konektor slúchadiel **10 AV OUT** Audio / video výstup
- 11 AV IN Audio / video vstup **12 USB** USB konektor **13 COAXIAL** Výstup digitálneho zvuku
- **14 DC IN 9V** Sieťová zásuvka **1.4 Zadná strana prehrávača (pozrite si obrázok**
- 1**) 15 Reset** Resetuje prehrávač, keď sa zasekne
- **16 Otvor na skrutku pre upevnenie v aute**
- **1.5 Pravá strana prehrávača (pozrite si obrázok** 1) **16 Otvor na skrutku pre upevnenie v aute 17 Stojan**
- **1.6 Diaľkové ovládanie (pozrite obrázok** 2**)**
- **1 MENU** Zobrazí stránku **PONUKA** 2 **A, V, ◀, ▶** Navigačné tlačidlo nahor/nadol/doľava/doprava **OK** Potvrďte výber
- **VOL+** / **-** Ovládanie hlasitosti **3 DISPLAY** Nastaví hodnotu displeja pre systém **4**  $\text{H}\text{-}\text{H}\text{-}$  Preskočiť na predchádzajúcu kapitolu, stopu
- alebo titul **5**  $\blacktriangleright$ **II** Spustenie/pozastavenie/pokračovanie v prehrávaní

Disky Audio CD / MP3 CD / WMA obsahujú len<br>zvukové stopy. Môžete ich vhodným spôsobom zvukové stopy. Môžete ich vhodným spôsobom prehrávať v stereo systéme pomocou tlačidiel na diaľkovom ovládaní a/alebo na prístroji alebo

**2.1 Váš prenosný DVD prehrávač** Váš prenosný DVD prehrávač prehrá digitálne video disky, ktoré sa zhodujú s univerzálnym štandardom DVD Video. Vychutnáte si s ním filmy v plnej dĺžke, s kvalitným verným obrazom ako v kine a stereo alebo viackanálovým zvukom (v závislosti na disku alebo

Vychutnajte si najkvalitnejšie obrázky, ktoré neobsahujú (ZFRO otravné prázdne body na LCD obrazovke. LCD displeje Fright Dot majú bežne nedostatky, ktoré sa oznaèujú ako "jasné body" spôsobené pri výrobe LCD. Obmedzené mnoûstvo jasných bodov sa niekedy považovalo za nutný boèný efekt masovej produkcie LCD.Vïaka prísnym postupom kontroly kvality spoloènosti Philips, ktoré sa používajú na našich prenosných DVD prehrávaèoch, sa LCD displeje vyrábajú s nulovou toleranciou jasných bodov. Zvolené prenosné DVD prehrávaèe sa dodávajú s politikou Philips Zero Bright Dot™, ktorá garantuje optimálnu kvalitu obrazovky. Záruèné sluûby sa odlišujú v závislosti od oblasti. Detailnejšie informácie získate u vášho miestneho zástupcu znaèky Philips.

# Všeobecné inform

- nastavení prehrávania). Jedinečné funkcie DVD-Video, ako je výber jazykov zvukovej stopy a rozličné uhly kamery (opäť v závislosti na disku), sú všetky zahrnuté.
- A navyše, rodičovský zámok vám umožní rozhodovať o tom, ktoré disky môže pozerať vaše dieťa. Zistíte, že váš prehrávač je s OSD menu v kombinácii s diaľkovým ovládaním jednoduchý na obsluhu. **2.2 Rozbalenie**
- Najprv skontrolujte obsah balenia podľa nižšie uvedeného
- zoznamu: • Prenosný DVD prehrávač • Diaľkové ovládanie (AY5506) • Návod na používanie • AC adaptér (AY4117)
- Adaptér do auta (12V) (AY4115) • Upevňovacia súprava pre náhlavnú súpravu do auta (AY4246)
- **2.3 Umiestnenie** • Prehrávač umiestňujte na pevný rovný podklad.
- Nevystavujte ho domácim zdrojom tepla a priamemu slnečnému svetlu. • Ak prehrávač nečíta správne CD/DVD disky, skúste pred jeho
- odovzdaním do opravy očistiť šošovky bežne dostupným čistiacim CD/DVD diskom. Iné spôsoby čistenia môžu poškodiť
- šošovky. • Aby ste predišli usádzaniu prachu na šošovkách, zatvárajte vždy lôžko disku.
- Šošovky sa môžu pri náhlom prechode zo zimy do tepla zakaliť. Potom nie je možné prehrávať CD/DVD. Nechajte prehrávač v
- teplom prostredí až kým sa vlhkosť neodparí. **2.4 Formáty prehrávateľných diskov**
- Okrem DVD-Video diskov je možné prehrávať aj všetky Video CD a audio CD (vrátane CDR, CDRW, DVDĪR a DVDĪRW).
- **2.4.1 DVD-Video** V závislosti na obsahu disku (film, videoklipy, seriály, atď.) môžu tieto disky obsahovať jeden alebo viac titulov a každý z nich môže mať jednu alebo viaceré kapitoly. Aby bol váš prístup na disk jednoduchý a pohodlný, prehrávač umožňuje

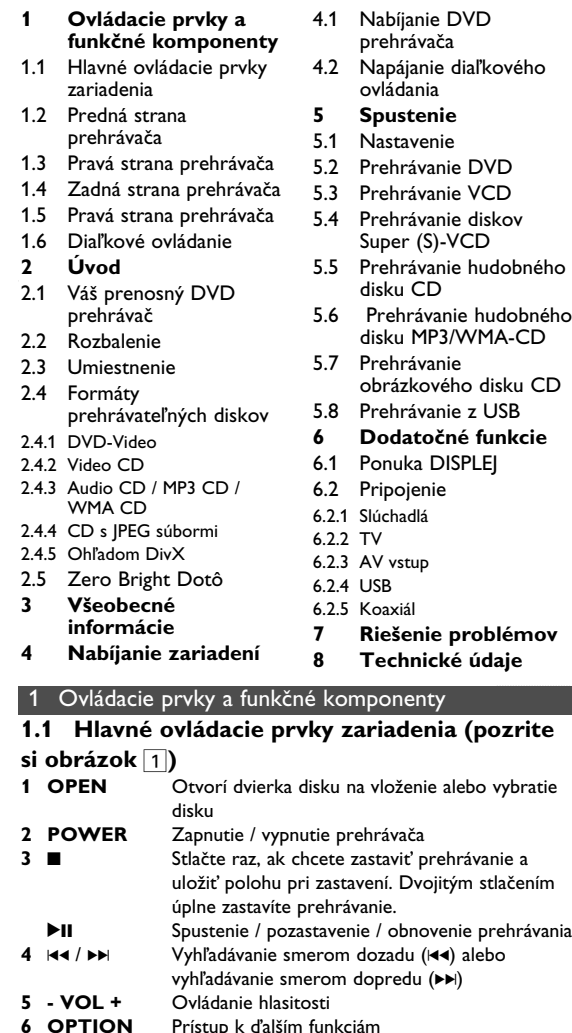

- **Zdroje napájani** ento prístroj je napájaný priloženým AC adaptérom alebo nabíjateľnou batériou.
- Skontrolujte, či je vstupné napätie AC adaptéra zhodné s napätím v miestnej elektrickej sieti. V opačnom prípade sa môže AC adaptér a prístroj poškodiť.
- Aby ste predišli elektrickému úderu, nechytajte AC adaptér mokrými rukami. • Ak pripájate adaptér napájania v aute (zapaľovač), skontrolujte či
- je vstupné napätie adaptéra zhodné s napätím v aute • Ak nepoužívate prístroj dlhší čas, odpojte AC adaptér z
- elektrickej zásuvky alebo vyberte batériu. • Pri vyťahovaní AC adaptéra ho držte za zástrčku. Neťahajte za kábel napájania.

# používajte dodaný AC/DC adaptér (AY4117)

presúvať sa medzi titulmi a taktiež medzi kapitolami. **2.4.2 Video CD** V závislosti na obsahu disku (film, videoklipy, seriály, atď.) môžu tieto disky obsahovať jednu alebo viac stôp a stopy môžu mať jeden alebo viac indexov, tak ako je to vyobrazené na obale disku. Aby bol váš prístup na disk

jednoduchý a pohodlný, prehrávač umožňuje presúvať sa medzi topami a medzi indexmi. **2.4.3 Audio CD / MP3 CD / WMA CD**

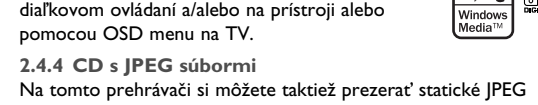

fotografie. **2.4.5 Ohľadom DivX** DivX je populárna technológia médií, ktorú vytvorila spoločnosť DivX, Inc. Mediálne súbory DivX obsahujú

vysokokom-primované video s vysokou vizuálnou kvalitou, ktorá uchováva relatívne malú veľkosť súboru. Súbory vo formáte DivX môžu tiež zahŕňať pokročilé mediálne funkcie, ako napríklad ponuky, titulky a alternatívne zvukové stopy. Mnoho mediálnych súborov vo formáte DivX si môže prevziať on-line a môžete si tiež vytvoriť vlastné súbory s použitím vášho osobného obsahu a ľahko použiteľných nástrojov na lokalite DivX.com.

**2.5 Zero Bright Dot™**

Windows Media a logo Windows sú obchodné značky alebo registrované obchodné značky spoločnosti Microsoft Corporation v USA a/alebo iných krajinách.

Podržaním stlačeného **H**<br />
alebo <br>
Na bude prehľadávať pri vysokej rýchlosti 2X, 4X, 6X alebo 8X. Následne stlačením **>II** sa bude pokračovať v normálnom prehrávaní

Krátko alebo opakovane stlačte ▲ alebo ▼ na zvýšenie alebo zníženie hlasitosti zvuku **Krátko stlačte ■ na pravej strane prehrávača** 

**Obsah**

avenie prehrávania opakovacej slučky Stlačením **A-B** nastavíte úvodný bod a opakovaním stlačením **A-B** nastavíte konečný bod. Následne bude prehrávač opakovať prehrávanie slučky. Stlačením **A-B** zrušíte

Raz alebo niekoľkokrát krátko stlačte III alebo )K, aby ste vybrali vami požadovanú stopu

Podržaním stlačeného tlačidla III alebo III vstúpite do režimu rýchleho vyhľadávania. Následne jeho krátkym stlačením sa zmer rýchlosť vyhľadávania na 2X, 4X, 6X, 8X, 16x

Krátko alebo opakovane stlačte ▲ alebo ▼ na zvýšenie alebo zníženie hlasitosti zvuku

**Zastavenie** Krátko stlačte ■ na pravej strane prehrávača aby ste zastavili prehrávanie **5.6 Prehrávanie hudobného disku MP3/WMA-**

> Podržaním stlačeného 144 alebo >> sa bude prehľadávať pri vysokej rýchlosti 2X, 4X, 6X alebo 8X. Následne stlačením >II sa bude pokračovať v normálnom prehrávaní

Krátko alebo opakovane stlačte ▲ alebo ▼ na zvýšenie alebo zníženie hlasitosti zvuku Stlačením tlačidla **OPTIONS** vyberiete možnosť Repeat 1 track (Opakovať 1 stopu) alebo Repeat all tracks (Opakovať všetky stopy)

- **Bezpečnosť a údržba**
- Nerozoberajte prístroj, laserové žiarenie je zraku nebezpečné Všetky opravy by mal vykonávať kvalifikovaný servisný personál. • Pri poliatí prístroja tekutinou alebo prieniku cudzích predmetov
- do neho odpojte AC adaptér. • Predchádzajte pádu prístroja alebo silným nárazom, môžu spôsobiť nefunkčnosť prístroja.
- **Ochrana sluchu**
- **Počúvajte pri miernej hlasitosti.**
- Používanie slúchadiel pri vysokej hlasitosti môže poškodiť váš sluch. Tento produkt dokáže produkovať zvuky v decibelových rozsahoch, ktoré môžu spôsobiť u bežnej osoby stratu sluchu, a to aj pri vystavení netrvajúcom ani
- jednu minútu. Vyššie decibelové rozsahy sú určené pre osoby, ktoré už trpia čiastočnou stratou sluchu. • Zvuky môžu byť klamlivé. Po čase sa "komfortná úroveň" vášho sluchu prispôsobí na vyššie hlasitosti zvuku. Takže po
- dlhodobom počúvaní môžete to, čo znie "normálne" v skutočnosti byť nahlas a škodlivé pre váš sluch. Aby ste sa pred týmto stavom uchránili, nastavte hlasitosť na bezpečnú úroveň skôr, ako sa jej prispôsobí váš sluch a nechajte ju na tejto úrovni.
- **Vytvorenie bezpečnej úrovne hlasitosti:** • Nastavte ovládanie hlasitosti na nízke nastavenie. • Pomaly zvyšujte zvuk, kým ho nebudete počuť komfortne a
- jasne bez rušenia.
- **Počúvajte primeranú dobu:** • Dlhodobé vystavenie sa zvuku, a to aj pri normálnych bezpečných" úrovniach môže tiež spôsobiť stratu sluchu.
- · Svoje vybavenie používajte rozumne a doprajte si príslušn prestávky v počúvaní. **Dodržujte nasledujúce smernice, keď používate vaše**
- **slúchadlá.** • Počúvajte pri rozumných hlasitostiach počas rozumnej doby
- trvania. • Dávajte si pozor, aby ste neupravili hlasitosť, keď sa jej prispôsobí váš sluch.
- Nedávajte hlasitosť naplno až tak, že nepočujete, čo sa deje
- okolo vás. • V potenciálne nebezpečných situáciách musíte byť opatrní alebo dočasne prestať produkt používať.
- Slúchadlá nepoužívajte počas prevádzky motorového vozidla, bicyklovania, skateboardovania atď.; môže to spôsobiť nebezpečné situácie v cestnej doprave a na mnohých miestach je to zakázané.

**Zastavenie** Krátko stlačte ■ na pravej strane prehrávača, aby ste zastavili prehrávanie

- **3** Na vstup do podponuky použite  $\blacktriangleleft$  alebo  $\blacktriangleright$ **4** Použite navigačné tlačidlá na označenie požadovaného nastavenia
- a výber potvrďte tlačidlom **OK**. **Fonuka SETUP** (NASTAVENIE) obsahu
- **General** (Všeobecné) Language (Jazyk) Nastavenie jazykov zobrazenia na obrazovke (OSD)

ZAPNE/VYPNE funkciu ovládania prehrávania. áto funkcia je dostupná len pre VCD.

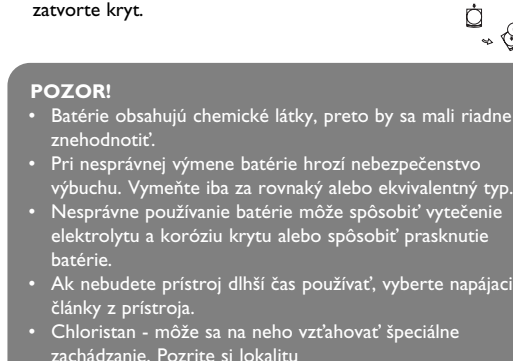

Nastavenie výstupu Dolb Digital (SPDIF) Nastavenie formátu digitálneho výstupu

• Dôležité (pre modely s pribalenými slúchadlami): Philips zaručuje **Rýchle pretáčanie dozadu/dopredu** súlad maximálneho zvukového výkonu svojich audioprehrávačov stanoveného príslušnými regulačnými orgánmi iba v prípade, že sú používané s originálnymi slúchadlami, dodávanými s produktom. V prípade, že je potrebné slúchadlá vymeniť, odporúčame obrátiť sa na vášho predajcu, aby ste dostali taký istý model, aký bol pôvodne dodaný firmou Philips.

Podržaním stlaceného III alebo III sa bude prehladávat pri vysokej rýchlosti 2X, 4X, 6X. Následne stlačením ▶II sa bude pokračovať v

Krátko alebo opakovane stlačte ▲ alebo ▼ na zvýšenie alebo zníženie hlasitosti zvuku Krátko stlačte **■** na pravej strane prehrávača

- Bezpečnosť dopravnej prevádzky: zariadenie nepoužívajte počas riadenia vozidla alebo jazdy na bicykli, pretože môžete spôsobiť dopravnú nehodu.
- Nevystavujte nadmernému teplu spôsobenému vykurovacími zariadeniami alebo priamym slnečným svetlom. • Tento produkt nie je vodotesný: zabráňte ponoreniu
- prehrávača do vody. Voda vnikajúca do produktu môže spôsobiť vážne poškodenie.
- Nepoužívajte žiadne čistiace prostriedky obsahujúce alkohol, čpavok, benzén alebo abrazívne častice, pretože môžu poškodiť povrchovú úpravu prehrávača.
- Prístroj nesmie byť vystavený pokvapkaniu alebo ošpliechaniu tekutinou. Na prístroj nedávajte žiadne potencionálne nebezpečné predmety (napr. Nádoby s vodou, zapálené sviečky) • Nikdy sa nedotýkajte optiky prístroje, na obrázku označenej !

**a špecifikácií produktu bez predchádzajúceho upozornenia Úpravy neschválené výrobcom môžu mať za následok zrušenie oprávnenia používateľa na používanie tohto** va vyhradené.

**Informácie o autorských právach** ie neoprávnených kópií materiálov vrátane programov, súborov, vysielaných programových a brávok môže byt porušením autorských práv a kovú podstatu trestného cinu. Toto zariadenie nesmie úcel používané.

### **Starostlivosť o disky**

- Nelepte na disk papier ani pásku. • Disky chráňte pred priamym slnečným svetlom a zdrojmi tepla.
- Po prehrávaní odkladajte disky do obalu. • Disky čistite jemnou bezprachovou
- tkaninou smerom zo stredu k okrajom.

- **Likvidácia tohto produktu** s produkt bol navrhnutý a vyrobený pomocou
- okokvalitných materiálov a komponentov, ktoré sa i recyklovať a znova využiť ď sa na produkte nachádza symbol prečiarknutého a s kolieskami, znamená to, že tento produkt pokrýva
- ernica 2002/96/EC o miestnom systéme separovaného zb
- a elektronických výrobkov. pdľa miestnych pravidiel a nevyhadzujte tento produkt odpadu z domácnosti. Správnou likvidáciou starého hôžete zabrániť možným negatívnym následkom na

redie a ľudské zdravie. **Slovak republic** esmie používať v mokrom a vlhkom prostredí! chrán

#### **O manipulácii s obrazovkou LCD** LCD displej je vyrobený použitím veľmi presnej technológie. Môžete ale vidieť malé čierne bodky, ktoré sa na LCD displeji stále

objavujú. Je to normálny výsledok výrobného procesu a nenaznačuje poruchu. **Ochrana životného prostredia**

### Prístroj nie je zabalený do nadbytočných obalov. Urobili sme

všetko preto, aby obal mohol byť rozdelený na rovnorodé materiály: kartón, PS, PE a PET. Prístroj je vyrobený z takých materiálov, ktoré je možné znovu spracovať, keď demontáž vykonáva špeciálne vybavená odborná firma. Obalové materiály, vyčerpané napájacie články a už nepoužiteľný prístroj vložte, prosím, podľa miestnych predpisov a

#### zvyklostí do vhodných nádob na odpadky. **Informácie o autorských právach**

"DivX, DivX" Certified a príslušné logá sú obchodné značky spoločnosti DivX, Inc. a používajú sa na základe licencie. Všetky obchodné alebo ochranné známky patria ich príslušným vlastníkom.

Vo Veľkej Británii a v určitých krajinách si kopírovanie materiálov chránených autorským právom môže vyžadovať povolenie vlastníkov autorských práv.

**4** Použite navigačné tlačidlá **∢, ▶, ▲, ▼** na výber položky z ponuky DVD disku, ako napríklad prehrávať teraz, výber jazykov a

**5** Počas prehrávania sú dostupné nasledujúce funkcie: **Pozastavenie** Stlačte **>II** na pozastavenie prehrávania.

#### **Poznámka:** Ak používate prehrávač nepretržite po dlhšiu dobu, povrch sa prehrieva. To nie je nezvyčajné.

Raz alebo niekoľkokrát krátko stlačte III alebo )K, aby ste vybrali vami požadované kapitoly normálnom prehrávaní

**Ovládanie hlasitosti**

aby ste zastavili prehrávanie Zmeňte zobrazenie titulkov. Funkcia ie dostupná po stlačení tlačidla **SUBTITLE** alebo

**OPTIONS**

**Jazyk** Zmeňte jazyk. Funkcia je dostupná po stlačení tlačidla AUDIO alebo **OPTIONS**

**Uhol** Zmeňte zorný uhol, ktorý poskytuje disk DVD. Funkcia je dostupná po stlačení tlačidla

**OPTIONS**.

**Zväčšiť** Zväčšite zobrazenie a potom použite navigačné

tlačidlá na posúvanie obrazovky. Funkcia je dostupná po stlačení tlačidla **ZOOM** alebo

**OPTIONS**

**Opakovanie A-B**

Nastavenie prehrávania opakovacej slučky. Stlačením **A-B** nastavíte úvodný bod a opakovaním stlačením **A-B** nastavíte konečný bod. Následne bude prehrávač opakovať prehrávanie slučky. Stlačením **A-B** zrušíte

prehrávanie slučky

**5.3 Prehrávanie VCD** 

**1** Krátko stlačte tlačidlo **POWER ON** na hornej strane

prehrávača, aby ste ho zapli.

**2** Vložte disk VCD do priečinka pre disky na pravej strane

**venie** Stlačte **>II** na pozastavenie prehrávania.

Opätovným stlačením ▶II môžete pokračovať v

Raz alebo niekoľkokrát krátko stlačte III alebo  $\blacktriangleright$ H, aby ste vybrali vami požadovanú stopu

prehrávača.

**3** Prehrávač začne disk prehrávať automaticky. **4** Počas prehrávania sú dostupné nasledujúce funkcie:

> prehrávaní **Predchádzajúca/nasledujúca**

**Rýchle pretáčanie dozadu/dopredu**

**Ovládanie hlasitosti**

aby ste zastavili prehrávanie

**Audio** Niektoré disky VCD obsahujú na výber len 2 jazyky. Jazyk môžete zmeniť pomocou tejto funkcie. Funkcia je dostupná po stlačení tlačidla

**AUDIO** alebo **OPTIONS**

**Zväčšiť** Zväčšite zobrazenie a potom použite navigačné tlačidlá na posúvanie obrazovky. Funkcia je dostupná po stlačení tlačidla **ZOOM** alebo

**OPTIONS**

**Opakovanie A-B**

prehrávanie slučky

ielyeken belül több fejezet lehet. Az ezekhez való könnyű és gyor hozzáférés érdekében készüléke lehetővé teszi a címek, fejezetek közötti navigálást. **2.4.2 Video CD** A korongra felvett anyagtól függően (mozi, videoklip, filmsorozat stb.) azon egy vagy több sáv található, melyeken belül egy vagy több index is lehet. Ezek az információk rendszerint a borítón olvashatók. Az

**5.4 Prehrávanie diskov Super (S)-VCD**  Disky (Super) Video CD môžu obsahovať **PBC** (**P**lay **B**ack **C**ontrol - Ovládanie prehrávania). Toto vám umožní prehrať disky

video CD interaktívne podľa ponuky na displeji. **1** Krátko stlačte tlačidlo **POWER ON** na hornej strane

prehrávača, aby ste ho zapli.

**2** Vložte disk (S)VCD do priečinku pre disky na pravej strane prehrávača. Ak je **PBC** zapnuté, na obrazovke sa zobrazí

ponuka registra disku.

**3** Použite numerické tlačidlá 0-9 na zadanie svojho výberu alebo

vyberte možnosť prehrávania.

**4** Stlačením tlačidla **RETURN** na diaľkovom ovládaní sa vrátite do

predchádzajúcej ponuky.

**5** Na zapnutie/vypnutie režimu ovládania prehrávania prejdite do ponuky **SETUP** a vyberte možnosť **PBC settings** (Nastavenia

PBC).

Élvezze a legjobb minõségû, zavaró üres pontoktól mentes *[ZERO*]" képeket az LCD kijelzõn.Az LCD kijelzõk általában rendelkeznek némi tökéletlenséggel, amit az LCD ipar "világos foltoknak" hív. Bizonyos számú fehér folt jelenlétét eddig elkerülhetetlennek tartották az LCD gyártás során.A Philips szigorú minõségellenõrzési rendszerének köszönhetõen azonban a zéró tolerancia elvét alkalmazza a fehér foltok esetében a hordozható DVD-lejátszók LCD kijelzõinél.Válassza a Philips hordozható DVD-

**5.5 Prehrávanie hudobného disku CD 1** Krátko stlačte tlačidlo **POWER ON** na hornej strane

prehrávača, aby ste ho zapli.

**2** Vložte disk DVD do priečinka pre disky na pravej strane

**Penie** Stlačte ▶II na pozastavenie prehrávania

Opätovným stlačením ▶Ⅱ môžete pokračovať v

prehrávača.

**3** Prehrávač začne disk prehrávať automaticky. **4** Počas prehrávania sú dostupné nasledujúce funkcie:

> prehrávaní **Predchádzajúca/nasledujúca**

- **lőegységek és funkcionális részek 1.1 A készülék 4.1 A DVD lejátszó Tartalomjegyzék**
- tógombi. **1.2 A lejátszó elülső 4.2 A távvezérlő üzembe 5 Indítás**
- **1.3 A lejátszó jobb oldala 5.2 DVD lejátszása 5.1 Beállítás**
- **1.4 A lejátszó hátsó 5.3 VCD lejátszása**
- **1.5 Távvezérlés 2 Bemutatkozás 5.4 Super (S)-VCD lejátszása**
- **2.1 Az Ön hordozható DVD-lejátszója 5.5 Zene CD lejátszása 5.6 MP3/WMA-CD**
	- **lejátszása 5.7 Kép-CD lejátszása**

**Rýchle pretáčanie dozadu/dopredu**

alebo 32x.

**Ovládanie hlasitosti**

**Opakovať** Stlačením tlačidla **OPTIONS** vyberiete

možnosť Repeat 1 track (Opakovať 1 stopu) alebo Repeat all tracks (Opakovať všetky stopy)

**Náhodné poradie**

Stlačením tlačidla **OPTIONS** zapnete alebo vypnete prehrávanie náhodného poradia

**CD**

**1** Krátko stlačte **POWER** na hlavnom ovládači prehrávača,

aby ste prístroj zapli.

**2** Otvorte dvierka disku a vložte disk.

ormátu MP3/WMA na prehrávanie

**3** Prehrávač automaticky prezrie a zobrazí obsah na disku. **4** Použite navigačné tlačidlá, aby ste vybrali priečinok a súbor

**5** Počas prehrávania sú dostupné nasledujúce funkcie:

prehrávaní **Predchádzajúca/nasledujúca**

**Rýchle pretáčanie dozadu/dopredu**

**Ovládanie hlasitosti**

**Náhodné poradie**

**Pozastavenie Stlačte DII na pozastavenie prehrávania** 

Opätovným stlačením >II môžete pokračovať v

Raz alebo niekoľkokrát krátko stlačte III alebo  $\blacktriangleright$ H, aby ste vybrali vami požadovanú stopu

Stlačením tlačidla **OPTIONS** zapnete alebo vypnete prehrávanie náhodného poradia

Minden védjegy és bejegyzett védjegy az illető jogtulajdonost illeti. Az Egyesült Királyságban és bizonyos országokban a szerzői jog által védett anyagok, dokumentumok másolásához szükséges lehet a

### zachádzanie. Pozrite si lokalitu www.dtsc.ca.gov/hazardouswaste/perchlorate.

**5.1 Nastavenie**

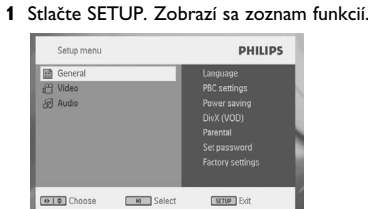

**2** Na označenie výberu použite ▲ / ▼

PBC settings (Nastavenia PBC)

Power save (Úspora energie)

ZAPNE/VYPNE režim úspory energie

DivX (VOD) Získajte kód DivX (Video na požiadanie)

Parental (Rodičovská kontrola)

Nastavenie možností rodičovskej kontroly

Set password (Nastavenie hesla)

Zmena hesla Factory settings (Výrobné nastavenia)

Obnovenie výrobných nastavení

**Video**

TV Display (Zobrazenie TV)

Nastavenie pomeru strán zobrazenia na

obrazovke

TV standard (Televízna norma)

Nastavenie formátu video výstupu na systém TV

Mpeg 4 subtitle (Titulky Mpeg 4)

Vyberte jazyk titulkov pre MPEG 4 video, napr.

Opätovným stlačením ▶II môžete pokračovať v

DivX video

**Audio**

**5.2 Prehrávanie DVD** 

**1** Krátko stlačte tlačidlo **POWER ON** na hornej strane

prehrávača, aby ste ho zapli.

**2** Vložte disk DVD do priečinka pre disky na pravej strane

prehrávača.

**3** Prehrávač začne disk prehrávať automaticky.

#### prípojku RCA výstupu. Ak vaše zariadenie nemá RCA výstup, poraďte sa s predajcom. **6.2.4 USB**

- Ak chcete uložené obrázky a video, môžete pripojiť USB kľúč. **1** Po zasunutí USB kľúča DVD prehrávač automaticky prezrie obsah USB kľúča.
- **2** Podrobnosti o prehrávaní nájdete v časti **5.8 Prehrávanie z USB**. **3** Po pôžitku USB kľúč odpojte. Toto vypne aj funkciu prehliadača
- USB.

**DÔLEŽITÉ** Do prehrávača nevkladajte 8 cm mini DVD disky. DVD prehrávač neprehráva mini DVD disky.

titulky.

prehrávaní

**Predchádzajúca/nasledujúca**

**4.1 A DVD lejátszó feltöltése**

Dugja be a hálózati adaptert • A **PIROS** LED jelzi, hogy a töltés folyamatban van. Ha a készülék nincs használva, akkor kb. 4 ó

rába telik, hogy teljesen feltöltődjön. Azonban használat közben több, mint 8 óra szükséges a teljes töltöttség eléréséhez. • A **PIROS** LED kialszik, ha a készülék teljesen feltöltődött. Ha az "alacsony akkuszint" ikon megjelenik a képernyőn, kérjük,

töltse fel a lejátszót.

**4.2 A távvezérlő üzembe helyezése 1** Nyissa ki az elemtartó rekesz fedelét. Távolítsa el a műanyag védőfület (csak az első használatba

vételkor).

**VIGYAZAT!** 

**2** Helyezzen be 1 x CR2025 típusú 3 voltos lítium elemet, majd zárja vissza a rekeszt.

# Magyar

5 Indítás

# 2 Bemutatkozás

4 Az egységek feltöltése

- 2; Lejátszás indítása / szüneteltetése / folytatása **4 H• / ⊳**H Keresés visszafelé (I••) vagy keresés előrefelé (▶▶)<br>**5 - VOL +** Hangerőszabályzó **5 - VOL +** Hangerőszabályzó<br>**6 OPTION** További funkciók e
- **6 OPTION** További funkciók elérése **MEN†** Megjeleníti a MENU (MENÜ) oldalt
- **7**  $\triangle$ ,  $\nabla$ ,  $\triangleleft$ ,  $\triangleright$  Fel / le / balra / jobbra kurzor **OK** Kiválasztás jóváhagyása
- **1.2 A lejátszó elülső oldala (lásd.** 1**. ábra) 8 POWER/IR/CHR**
- Bekapcsolás/ Távirányító szenzor / töltésjelző **1.3 A lejátszó jobb oldala (lásd.** 1**. ábra)**
- **9 PHONE 1&2**Fejhallgató jack-dugó **10 AV OUT** Audio/Videó kimenet
- **11 AV IN** Audio/Videó bemenet **12 USB** USB csatlakozó
- **13 COAXIAL** Digitális audio kimenet **14 DC IN 9V** Tápegység-foglalat

**1.4 A lejátszó hátsó oldala (lásd. az** 1**. ábrát) 15 Reset** Visszaállítja a lejátszót, ha lefagyott. **16 Autós rögzítő csavar helye**

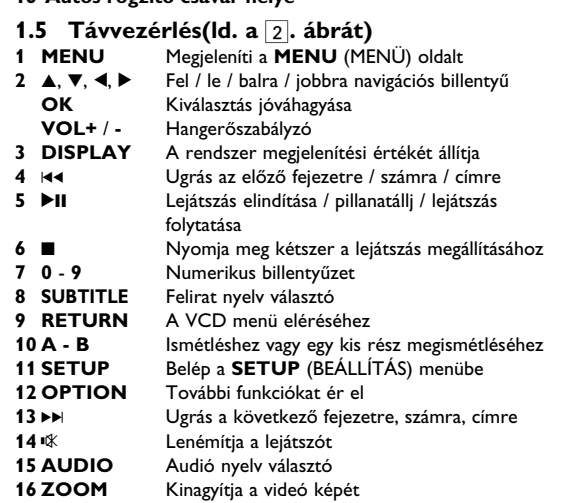

**Az elhasznált termék hulladékkezelése** Ezt a terméket minőségi, újrafeldolgozható és újrahasznosítható anyagok és alkatrészek felhasználásáva

**2.1 Az Ön hordozható DVD-lejátszója** Hordozható DVD-lejátszójával az univerzális DVD Video szabvánnyal készült összes digitális videokorongot lejátszhatja. Ezzel az eszközzel teljes hosszúságú mozifilmeket nézhet végig valódi moziminőségben, sztereó vagy többcsatornás hanggal (a korongtól és a lejátszási beállításoktól függően).

A készülék rendelkezik a DVD-Video lejátszók olyan egyedülálló funkcióival, mint például a hangsávnak, a felirat nyelvének vagy különböző kameraállásoknak a kiválasztása (mely szintén korongfüggő). A gyemekek számára nézhető képanyagot szülői zár segít

megszűrni. A készülék használatát képernyőn megjelenő menürendszer, a készülék saját kijelzője és a távirányító teszi meglepően egyszerűvé.

**2.2 Kicsomagolás** Először az alábbi lista alapján ellenőrizze és azonosítsa az egyes

- elemeket: • Hordozható DVD-lejátszó • Távvezérlő (AY5506) • Gépkocsi adapter (12V) (AY4115)• Hálózati adapter (AY4117) • Használati útmutató
- Autós fejtámasz rögzítő készlet (AY4246)
- **2.3 Elhelyezés** • Helyezze a lejátszót szilárd, sík felületre.
- Tartsa távol minden fűtőberendezéstől és közvetlen napsugárzástól.
- Ha a lejátszó hibásan kezdi olvasni a CD- és DVD-korongokat, mielőtt szervizbe vinné, próbálja meg tisztítólemezt lejátszva eltávolítani az esetleges szennyeződéseket az olvasófej lencséjéről. Minden egyéb tisztítási módszer a lencse károsodásával járhat.
- Mindig tartsa zárva a lejátszó ajtaját, hogy elkerülhető legyen a lencse szennyeződése. • Ha a készülék hűvösből hirtelen meleg környezetbe kerül, a lencse bepárásodhat. Ekkor nem képes beolvasni a CD-/DVDkorongot. Hagyja átmelegedni a lejátszót, hogy a nedvesség
- elpárologhasson.

#### 3 Általános információk **Tápforrások**

- **5.8 Lejátszás USB-ről 6 További funkciók**
- **6.1 A DISPLAY menü**
- **6.2 Csatlakozás** 6.2.1 Fejhallgató
- 2.4.3 Zenei CD / MP3 CD / 6.2.2 TV 6.2.3 AV bemenet
- 2.4.4 JPEG fájlokat tartalmazó CD 2.4.5 A DivX-ről 6.2.4 USB
- **2.5 Zero Bright Dotô 3 Általános információk 7 Hibaelhárítás** 6.2.5 Koaxiális
	- **8 Műszaki adatok**
- 1 Vezérlőegységek és funkcionális részek **1.1 A készülék irányítógombjai (lásd.** 1**. ábra) 1 OPEN** Nyissa ki a lemezmeghatjó ajtaját a lemez
- berakásához ill. kivételéhez. **2 POWER** Be- / kikapcsolja a lejátszót **3** 9 Nyomja meg egyszer a lejátszás leállításához és a
- stop pozíció tárolásához. Nyomja meg kétszer a lejátszás teljes leállításához.

**2.4 Lejátszható formátumok** a**jnu** DVD-Video korongokon kívül a készülék képes mindenféle Video CD és zenei CD lejátszására (beleértve a CDR, CDRW, DVDĪR és DVDĪRW formátumokat is).

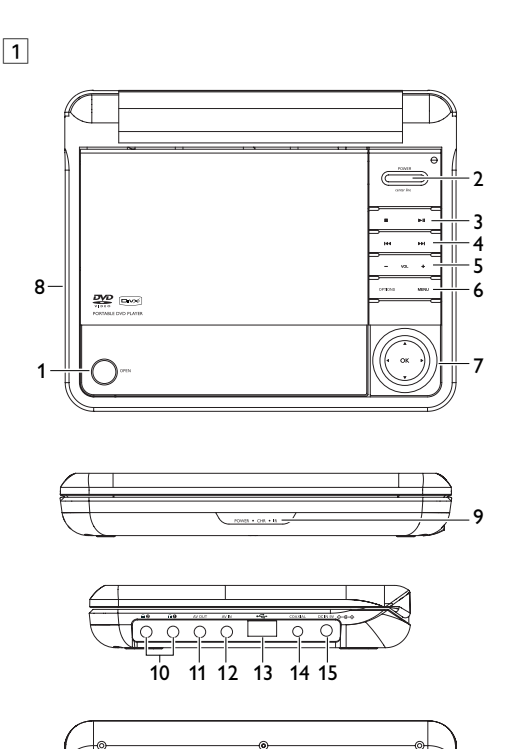

filmsorozat stb) azon egy vagy több cím is található,

ezekhez való könnyű és gyors hozzáférés érdekében készüléke lehetővé teszi a sávok és az indexek közötti navigálást. **2.4.3 Zenei CD / MP3 CD / WMA**

- A zenei CD / MP3 CD / WMA korongok csak zeneszámokat tartalmaznak. Ezek a megszokott módon, sztereó rendszeren keresztül a távirányítón vagy a
- **ays 22 000 mm** főegységen található gombokkal, esetleg a TV készülék képernyőjén megjelenő menürendszer (OSD) segítségével játszhatóak le.
- **2.4.4 JPEG fájlokat tartalmazó CD**
- A készüléken JPEG állóképek is megjeleníthetők.
- **2.4.5 A DivX-ről**

A DivX egy közkedvelt médiatechnológia, melyet a DivX Inc. hozott létre. A DivX médiafájlok erősen tömörített videót tartalmaznak magas vizuális minőséggel és kis fájlméret mellett. A DivX fájlok továbbá tartalmazhatnak fejlett média funkció kat, mint pl. menük, feliratok és alternatív audió számok. Számos DivX médiafájl elérhető online, és Őn is készíthet saját fájlt a saját tartalommal a DivX.com könnyen kezelhető eszközeivel.

# **2.5 Zero Bright Dot™**

lejátszóját a Philips Zero Bright Dot™ technológiájával az optimális képminõség eléréséhez. A garancia szerviz régiónként különbözik. Keresse fel a helyi Philips képviselõjét részletesebb információért.

**oldala**

**2.2 Kicsomagolás 2.3 Elhelyezés 2.4 Lejátszható formátumok** 2.4.1 DVD-Video 2.4.2 Video CD

WMA

**4 Az egységek feltöltése**

**feltöltése**

**helyezése**

- A készülék a mellékelt váltóáramú hálózati adapter, gépkocsi adapter vagy akkumulátor által táplálva üzemeltethető. • Győződjön meg róla, hogy a hálózati adapter bemenő feszültsége illeszkedik a helyi hálózati feszültséghez. Ha nem, a hálózati
- adapter és a készülék egyaránt károsodhat. • Az elektromos áramütés elkerülése érdekében ne érjen nedves kézzel az adapterhez.
- Gépkocsi adapterrel (szivargyújtóról) történő használat esetén először ellenőrizze, hogy az adapter bemenő feszültsége illeszkedik-e a gépkocsi feszültséghez.
- Ha a készüléket hosszabb ideig nem használja, húzza ki a hálózati adaptert a konnektorból, vagy távolítsa el belőle az akkumulátort. • Az adaptert a csatlakozó dugónál fogva húzza ki. Soha ne húzza a kábelnél fogva.

# a mellékelt hálózati adaptert használja (AY41

- **Biztonság és karbantartás** • Ne szerelje szét az egységet, a lézersugár veszélyes lehet a szemre. Minden javítást bízzon szakképzett szerelőre. • Ha folyadék vagy idegen tárgy került bele, áramtalanítsa a
- készüléket, húzza ki a hálózati adapterét. • Ügyeljen arra, hogy a készüléket ne érhesse hirtelen mechanikai behatás (pl. ne essen le), mert az üzemzavart okozhat.

# **Hallás védelem**

#### **2.4.1 DVD-Video** A korongra felvett anyagtól függően (mozi, videoklip, Államokban és/vagy más országokban.

- **Halgassa a hangot mérsékelt hangerővel.** • A fejhallgatók nagy hangerővel való hallgatása halláskárosodáshoz vezethet. Ez a termék olyan decibel skálájú hangokat generál, melyek egészséges személyek
- esetében is hallás károsodást okozhatnak, még az egy percnél rövidebb időtartamú hallgatás esetén is. A magasabb decibel skála a már halláskárosult használóknak javasolt. • Maga a hangszint könnyen megtévesztő lehet. Mivel rövid időn
- belül a fül "komfort érzete" hozzászokik a magasabb hangerőhöz és azt veszi normálisnak. Tehát huzamosabb hallgatás után, ami "normálisnak" hangzik, valójában túl hangos és ártalmas lehet a fülnek. Ennek elkerülése érdekében állítsa be a hangerőt a kezdeti kellemes hangszintnek megfelelően, s hagyja meg azon az egyenletes hangerőn.
- **Biztonságos hangerő beállításához:**
- Állítsa a hangerő szabályozót alacsony hangerőre. • Lassan és fokozatosan növelje a hangerőt, addíg, amíg kényelmesen hallja a hangot, tisztán és torzítás nélkü
- **Csak mérsékelt időtartamig hallgassa:** • A hang hosszas hallgatása, még a "biztonságos" beállítás esetén is, halláskárosuláshoz vezethet.
- Bizonyosodjon meg, hogy a készülékét ésszerűen használja, és tartson megfelelő időközönként szünetet a hallgatásban.
- **Győzödjön meg róla, hogy a fejhallgató használata közben a következő szabályokat betartja.** • Csak mérsékelt hangerővel hallgassa s csak mérsékelt
- időtartamig. • Ne hangosítsa fel a hangerőt, mikor a füle "hozzászokik" a
- hangerőszinthez. • Soha ne állítsa olyan magasra a hangerőt, hogy nem hallja ami a környezetében történik.
- Legyen óvatos vagy kapcsolja ki a hallgatót nem biztonságos helyzetek esetén. • Ne használjon fejhallgatót motoros jármű használata, valamint
- biciklizés, gördeszkázás közben, stb.; ez balesethez vezethet és sok helyen nem megengedett. • Fontos (tartozék fejhallgatóval kapható készülékeknél): A Philips
- hanglejátszóinak az illetékes szerv által megállapított maximális hangerejét csak az eredetileg mellékelt típusú fejhallgatóval garantálja. Amennyiben a fejhallgató pótlásra szorul, javasoljuk, hogy lépjen kapcsolatba kereskedőjével, hogy az eredetileg mellékelt Philips fejhallgatóval egyező modellt rendeljen.
- Biztonság közlekedés közben: ne használja járművezetés vagy kerékpározás közben, mert balesetet okozhat. • Vagy fűtőberendezés által keltett hőhatásnak.
- Ez a termék nem vízálló: Ne merítse a lejátszót vízbe. A lejátszó házába kerülő víz súlyos károsodást és rozsdásodást okozhat. • A tisztításhoz ne használjon semmilyen tisztítószert, amely alkoholt, ammóniát, benzint vagy egyéb oldószereket tartalmaz,
- mert az ilyen vegyszerek károsíthatják a lejátszót külső felületeit. • A készüléket nem szabad vízbe meríteni vagy lefröcskölni. Semmilyen veszélyforrást se helyezzünk a készülékre (pl. Folyadékkal töltött tárgyat, meggyújtott gyertyát).

### **A korongok kezelése**

- Ne ragasszon papírt vagy ragasztószalagot a korongra.
- Óvja a korongot a közvetlen napfénytől és más hőforrásoktól. • Lejátszás után helyezze vissza a korongot a

tokjába.

• A tisztítást végezze belülről kifelé, száraz, szöszmentes

törlőkendővel.

**Az LCD képernyő használata**

Az LCD magas prezíciós technikával készült. Apró, fekete, állandó an megjelenő pontokat láthat az LCD kijelzőn. Ez a gyártási folyamat normális eredménye, nem hibás működésre utal.

**Környezetvédelmi vonatkozások**

A készülék csomagolása fölösleges csomagolóanyagokat nem tartalmaz. Mindent megtettünk annak érdekében, hogy a csomagolást könnyen szét lehessen választani egynemě anyagra:

karton, PS, PE, PET.

#### • Soha ne nyúljon a készülék lencséjéhez, melyet az ábrán az jelzés mutat.! Megjegyzés: A készülék burkolata hosszabb használat esetén felmelegedhet. Ez normális jelenség.

A készülék olyan anyagokból áll, melyek újrahasznosíthatók, ha a szétszerelést egy hozzáértő cég végzi. Kérjük, hogy a csomagoló anyagokat, a használt elemeket és az öreg készüléket a helyi előírások figyelembe vételével helyezze a hulladékgyějtőkbe. **Felhasználói jogokkal kapcsolatos tudnivalók** "DivX, DivX" Certified és a hozzá tartozó emblémák a DivX, Inc.

védjegyei, és használatuk licenchez kötött.

szerzői jogok tulajdonosának engedélye.

A Windows Media és a Windows embléma a Microsoft Corporation védjegyei vagy bejegyzett védjegyei az Egyesült

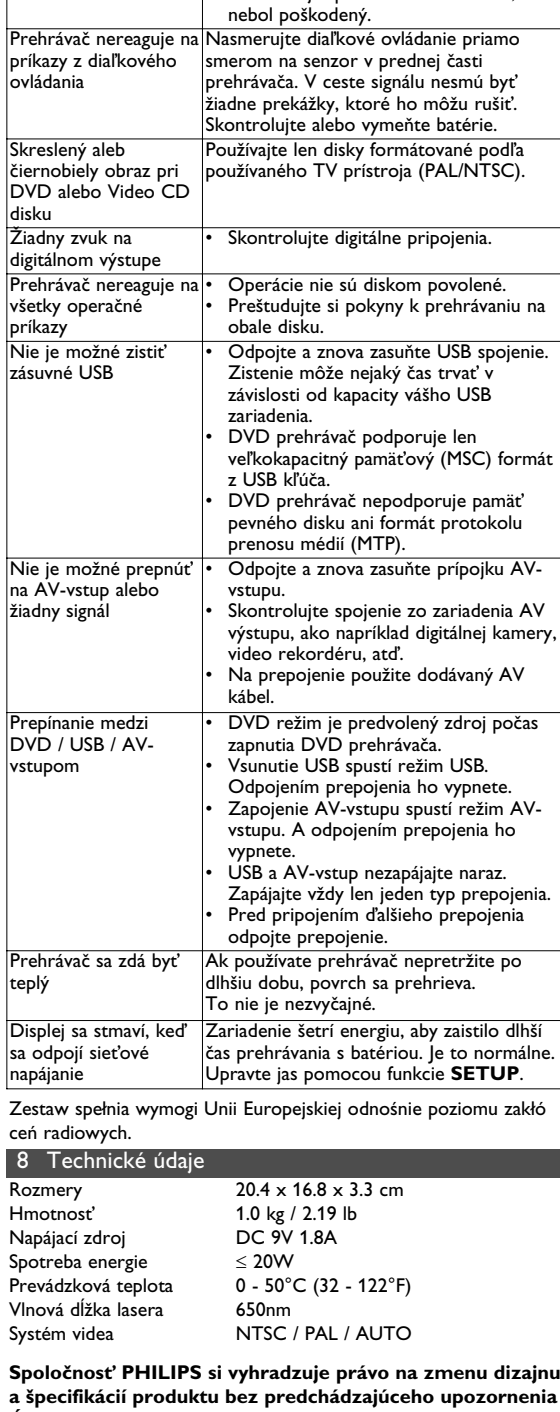

<mark>adnom prípade sa nepok</mark>ú

Video prehrávač nefunguje, skontrolujte najpr

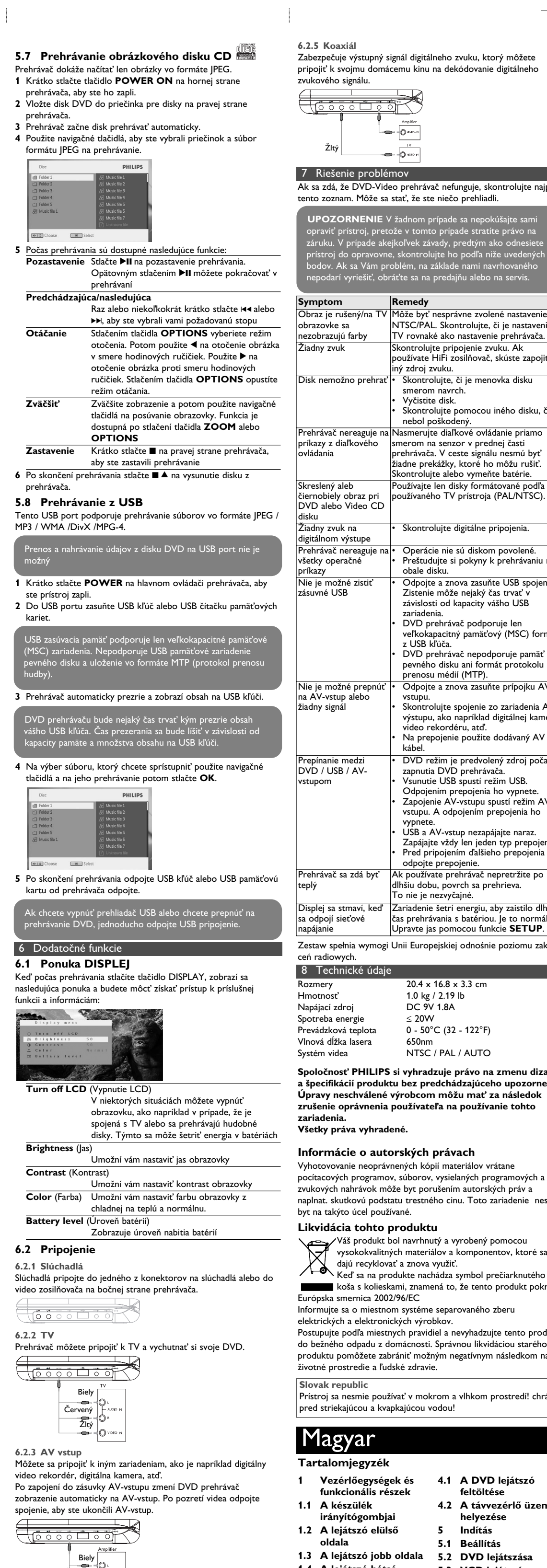

a video vstupu, ako napríklad video zosil<br>Údeolovač digitálny video rekordér, digitálna kamera, by mali mať —<del>er</del>ylo•  $\leftarrow$   $\leftarrow$   $\leftarrow$   $\leftarrow$   $\circ$ 

> A video bemeneti készülékeknek, mint pl. videó erősítő, csatlakozással kell rendelkezniük. Ha az Ön készüléke nem

rendelkezik RCA kimenettel, vegye fel a kapcsolatot a

kereskedővel.

• Az elemek vegyi anyagokat tartalmaznak, ezért a megfelelő

hulladékgyűjtőbe kell azokat helyezni.

2 A ▲ / ▼ segítségével jelöljön ki egy elemet. **3** A  $\blacktriangleleft$  or  $\blacktriangleright$  segítségével lépien be egy almenübe.

Manufacture Extreme Existence

ugyanolyan vagy ugyanolyan típusúval cserélje. • Az elem helytelen használata az elektrolit szivárgásával járhat, ami a rekesz korroziójához vagy akár az elem

szétrobbanásához vezethet.

• Vagye ki az elemeket, ha hosszabb ideig nem szándékozik

használni a készüléket.

• Perklorát anyag - különleges kezelést igényel. Látogasson el a www.dtsc.ca.gov/hazardouswaste/perchlorate.

**5.1 Beállítás**

**1** Nyomja meg a **SETUP** gombot. Megjelenik a funkciók listája.

**PHILIPS** 

**4** A navigációs gombok használatával jelölje ki a kívánt beállítást, majd nyomja meg az **OK** gombot jóváhagyáshoz. **5** A **SETUP** (BEÁLLÍTÁS) menü tartalma:

**General** (Általános) Language (Nyelv)

PBC settings (PBC beállítá

Képernyőn Megjelenő Felirat (OSD) kiválasztása

Playback Control funkció BE/KI kapcsolása. Ez a funkció Super VCD esetén érhető el.

Power save (Energiatakarékosság)

rental (Szülői beállítások

Energiatakarékossági üzemmód BE/KI kapcsolása

elen cseréje robbanáshoz vezeth

DivX (VOD) DivX (Video-On-Demand) kód megtekintése

Szülői beállítások kiválasztá

Set password (Jelszó beállítása)

Factory settings (Gyári beállítások)

Gyári beállítások visszaállítása

Jelszó megváltoztatása

**Video**

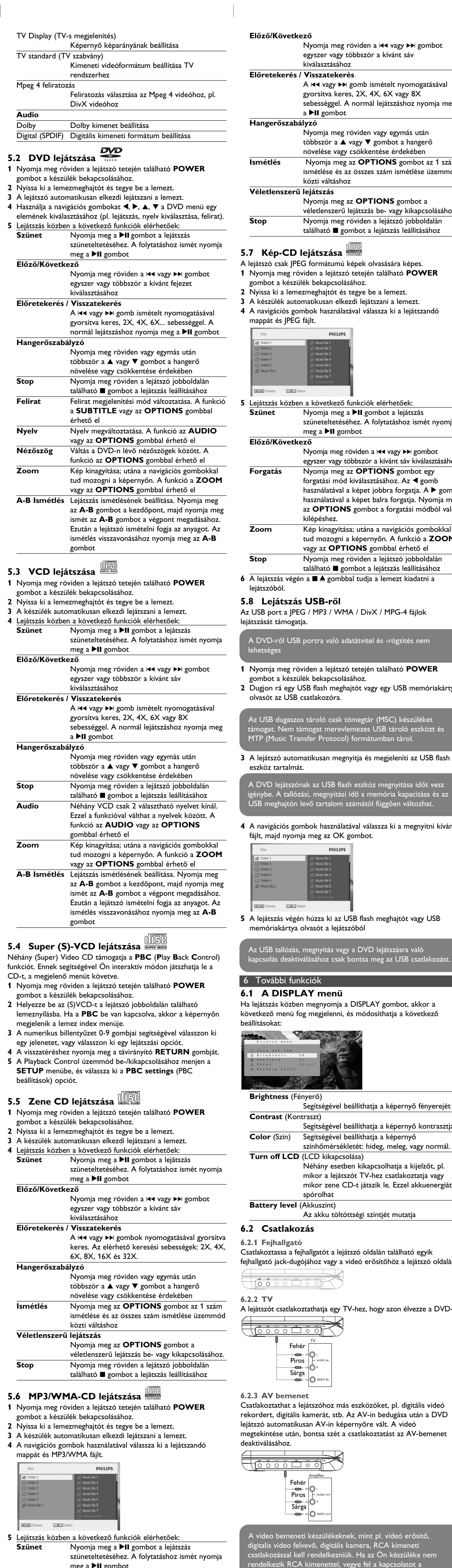

**tehetik a felhasználó jogait a készülék működtetésére vonatkozóan. Minden jog fenntartva.**

# **MAGYARORSZÁG**

**Minőségtanúsítás** A garanciajegyen feltüntetett forgalombahozó vállalat a 2/1984. készülék megfelel a měszaki adatokban megadott értékeknek.

**Figyelem! A meghibásodott készüléket - beleértve a hálózati csatlakozót is - csak szakember (szerviz) javíthatja.**

Ne tegye ki a készüléket esőnek vagy nedvesség hatásánal **Garancia** ozó vállalat a termékre 12 hónap garanciát vállal

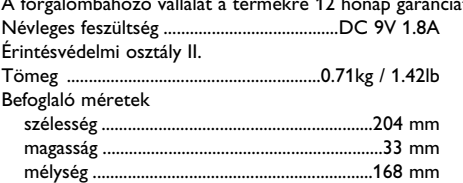

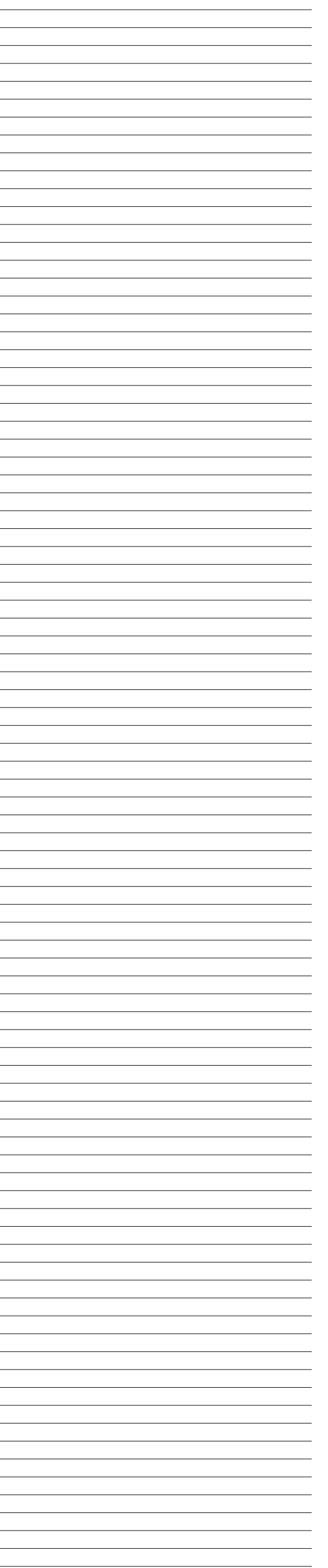

**Color** (Szín) Segítségével beállíthatja a képernyő

#### infomációért. . A normál lejátszáshoz nyomja meg **3** Válassza le az USB meghajtót a lejátszás után. Ez deaktiválja az USB tallózó funkcióját. z röviden vagy egymás után  $\blacktriangle$  vagy  $\nabla$  gombot a hangerő **Ismétlés** Nyomja meg az **OPTIONS** gombot az 1 szám az összes szám ismétlése üzemmód **6.2.5 Koaxiális** Digitális audió kimenet, mellyel a lejátszót csatlakoztathatja ázimozi rendszeréhez g az **OPTIONS** gombot a ű lejátszás be- vagy kikapcsolásához. röviden a lejátszó jobboldalár zombot a lejátszás leállításához └━ - 10° Sárga **1** Nyomja meg röviden a lejátszó tetején található **POWER** 7 Hibaelhárítás a DVD-Video lejátszó meghibásodására utaló jeleket tapasztal, először nézze át az ellenőrzőlistát. Elképzelhető, hogy valami felett elsiklott a figyelme. latával válassza ki a lejátszandó **ELMEZTETÉS**: Semmilyen körülmények köz kísérelje meg saját kezűleg megjavítani a készüléket; ez a garancia elvesztésével jár. Ha bármilyen hiba elõfordul, mielõtt javíttatni vinné a készüléket, ellenõrizze az alább felsoroltakat. Ha a fel-sorolt javaslatok alapján nem tudja megoldani a problémát, akkor forduljon a forgalmazóhoz vagy a szervizhez. **Probléma Megoldás**  Ellenőrizze, hogy a tápkábel mindkét vége megfelelően a helyén van-e. • Egy másik eszközt csatlakoztatva éséhez. A folytatáshoz ismét nyomja ellenőrizze, hogy van-e áram a konnektorban. • Ellenőrizze az akkumulátor csomag widen a 144 vagy DD gombot megfelelő elhelyezkedését. többször a kívánt sáv kiválasztásáh • Ellenőrizze a gépkocsi adapter megfelelő **Forgatás** Nyomja meg az **OPTIONS** gombot egy satlakozásá ód kiválasztásához. Az **4** gomb Vizsgálja meg, nincs-e szennyeződés al a képet jobbra forgatia. A  $\blacktriangleright$  gomb ujjlenyomat a korong felületén. Tisztíts l a képet balra forgatja. Nyomja meg meg a korongot belülről kifelé törölve, **NS** gombot a forgatási módból való száraz, szöszmentes törlőkendővel. • Kis mértékű képtorzulás néha <u>.</u><br>ása; utána a navigációs gombokkal előfordulhat. Ez nem utal t a képernyőn. A funkció a **ZOOM** meghibásodásra. **TIONS** gombbal érhető el Teljesen eltorzult / a Az NTSC/PAL beállítás hibás állapotban röviden a lejátszó jobboldalán TV képernyőn nem lehet. Hangolja össze TV készüléke és a zombot a lejátszás leállításához látható semmilyen szín lejátszó beállításait. bbal tudja a lemezt kiadatni a s hang Ellenőrizze a hangcsatlakozásokat. H erősítő használata esetén próbáljon ki másik hangforrást. /MA / DivX / MPG-4 fájlok A korongot nem lehet • Ellenőrizze, nem címkével lefelé lett-e behelyezve. lejátszani • Tisztítsa meg a korongot. .<br>A Pöröl es -rögzítés nem • A korong is lehet hibás. Ennek ellenőrzéséhez próbáljon lejátszani egy másikat. **1** Nyomja meg röviden a lejátszó tetején található **POWER** A lejátszó nem reagál a Célozzon a távvezérlővel közvetlenül a távvezérlővel kiadott lejátszó érzékelőjére, ami a készülék ghajtót vagy egy USB memóriakártya ncsokra előlapján található. Távolítson el minden tárgyat a jel útjából. Ellenőrizze vagy serélie ki az elemeket. A DVD képe torz, Csak a TV készülék által fogadni képes vagy csak fekete-(PAL/NTSC) formátumú korongot fehérben élvezhető használjon. Nincs hang a digitális • Ellenőrizze a digitális csatlakozásokat.  $3$  ag lejátszó as megjeleníti az USB flash • Győződjön meg róla, hogy a helyes kimeneten digitális audio dekódoló formátumot választotta az erősítőről. A lejátszó nem reagál • A műveleteket a korong nem támogatja. semmilyen parancsra • Olvassa el a koronghoz mellékelt lejátszási utasításokat. Nem ismeri fel az USB • Bontsa szét az USB kapcsolatot és dugja **A** a hasa ki a megnyitni kívánt vissza ismét. A felismerés időt vesz satlakozót igénybe, ez az USB készülék kapacitását l függően eltérhet. • A DVD lejátszó cask tömegtár (MSC) formátumot támogat az USB flash meghajtóról. • A DVD lejátszó nem támogatja a merevlemezes tároló vagy Media Transfer Protocol (MTP) formátumot. **USB flash meghajtót vagy USB** Nem vált AV-in módra |• Bontsa szét az AV-in kapcsolatot és dugja vissza ismét. ill. nincs jel illenőrizze az AV kime csatlakoztatását, mint pl. digitális kamera, videó felvevő, stb. • Használja a mellékelt AV kábelt a csatlakoztatáshoz. A DVD lejátszó bekapcsolt állapotában Kapcsolás DVD/USB/AV-in DVD mód az alapértelmezett forrás. a DISPLAY gombot, akkor a • A bedugott USB aktiválja az USB módot. között , és módosíthatja a következő A deaktiválás a csatlakozás megszüntetésével lehetséges. • A bedugott Av aktiválja az AV-in módot. A deaktiválás a csatlakozás megszüntetésével lehetséges. • Ne dugja be az USB és AV-in bementeket egyazon időben. Egyszerr cask egy típusú csatlakozást létesítsen. • Bontsa szét a kapcsolatot, mielőtt más kapcsolatot létesít. beállíthatja a képernyő fényerejét ajátszó melegszik A készülék burkolata hosszabb használ: esetén felmelegedhet. beállíthatja a képernyő kontrasztjá Ez normális jelenség. kijelző elhalványu : eszköz energiát spórol a hosszab<mark>b</mark> kletét: hideg, meleg, vagy normál.  $|m$ űködési idő érdekében az akkumulátoro ha kihúzza a nektorból működés mellett. Mindez normális. Állítsa tben kikapcsolhatja a kijelzőt, pl. be a fényerősséget a **DISPLAY** (KIJELZŐ) itszót TV-hez csatlakoztatja vagy menüben vagy kapcsolja ki az CD-t játszik le. Ezzel akkuenergiá enerigatakarékos módot a **SETUP** (BEÁLLÍTÁSOK) menüben. A készülék megfelel az Európai Közösség rádiófrekvenciás zavarra vonatkozó előírásainak. 8 Műszaki adatok  $20.4 \times 16.8 \times 3.3$  cm eiátszó oldalán található egyik Súly 1.0 kg / 2.19 lb videó erősítőhöz a lejátszó oldalán. Tápellátás Egyenáram 9V 1.8A Áramfogyasztás ≤ 20W Üzemi hőmérséklet tartomány 0 - 50°C (32 - 122°F) A lézer hullámhossza 650nm

y csökkentése érdekébe

(III.10.) BkM-IpM együttes rendelet értelmében tanúsítja, hogy ezen Kérjük, a helyi szabályok figyelembe vételével járjon el, és ne dobja az elhasznált terméket a háztartási hulladékgyűjtőbe. Az elhasznált termék megfelelő hulladékkezelése segítséget nyújt a környezettel és az emberi egészséggel kapcsolatos esetleges negatív következmények megelőzésében.

2

**VIGYÁZAT!** Ha nem az ezen kézikönyvben ismertetett módon használja a szabályzókat, végzi el a beállításokat, vagy más eljárásokat

alkalmaz, akkor veszélyes sugárzás érheti, vagy más, bizonytalan

kimenetelű esemény történhet.

**6.2.4 USB**

Bedughatja az USB flash meghajtót a tárolt képek és videók

megtekintéséhez.

**1** Miután bedugta az USB flash meghajót, a DVD lejátszó automatikusan megnyitja az USB meghajtó tartalmát. **2** Lásd. **5.8 Lejátszás USB-ről** fejezetet további lejátszási

a **>II** gombot a lejátszás

NTSC / PAL / AUTO **A PHILIPS fenntartja magának a jogot, hogy előzetes figyelmeztetés nélkül változtasson a termék kivitelén és jellemzőin. A gyártó által jóvá nem hagyott módosítások semmissé** TV-hez, hogy azon élvezze a DVD-t. Videorendszer

**Felhasználói jogokkal kapcsolatos tudnivalók** A szerzoi jog által védett anyagok, beleértve a számítógépes programokat, az adatállományokat, a rádió- és televízióadásokat, valamint a hangfelvételeket, jogosulatlan másolása a szerzoi jogok megsértését jelentheti és buncselekményt valósíthat meg. Ez a készülék ilyen célokra nem használható.

tervezték és készítették. A termékhez kapcsolódó áthúzott kerekes kuka szimbó lum azt jelenti, hogy a termékre vonatkozik a 2002/96/EK Európai irányelv.

Kérjük, informálódjon az elektromos és elektronikus hulladékok szelektív gyűjtésének helyi rendszeréről.

NTSC/PAL. Skontrolujte, či je nastavenie TV rovnaké ako nastavenie prehrávača. Skontrolujte pripojenie zvuku. Ak používate HiFi zosilňovač, skúste zapojiť

Skontroluite pomocou iného disku, č

oblémov **r** 

 $L_{\bullet}$  forms 

**Remedy** 

iný zdroj zvuku.

smerom navrch. • Vyčistite disk.

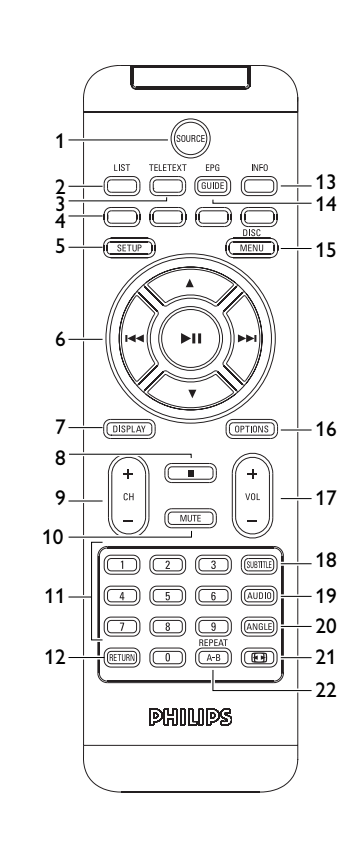

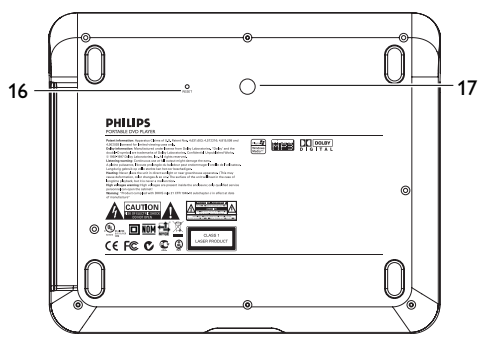

- 
- A program kérheti a színes gombok használatát a beállításokhoz való csatlakozáshoz vagy megtekintéséhez. Kérjük, kövesse a Teletext képernyőn megjelenő utasításokat.

**3** Válassza ki az **Channel setup** (Csatornabeállítás) opciót, nyomja meg a >II gombot a jóváhagyáshoz.

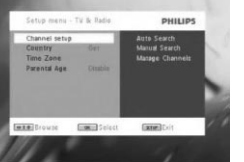

**4** Válassza ki a **Manual Search** (iKéz keresés) opciót, nyomja meg a ▶II gombot a jóváhagyáshoz.

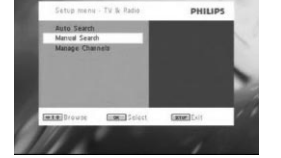

**5** Használja a ▲ / ▼ gombokat a csatornaszám kiválasztásához. A kereséshez nyomja meg a >II gombot.

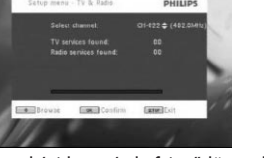

**5** A menüből való kilépéshez nyomja meg a **SETUP** gombot.

**Automatikus keresés**

**1** Nyomja meg a **SETUP** gombot.

**2** Válassza ki a **TV & Radio** (TV és Rádió) opciót, nyomja meg a

2; gombot a jóváhagyáshoz.

**2** Válassza ki a **TV & Radio** (TV és rádió) > **Parental Age** (Szülői felügyelettel nézhető műsorok) opció 3 Nyomja meg a **>II** gombot az almenübe való belépéshez.

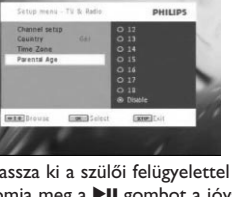

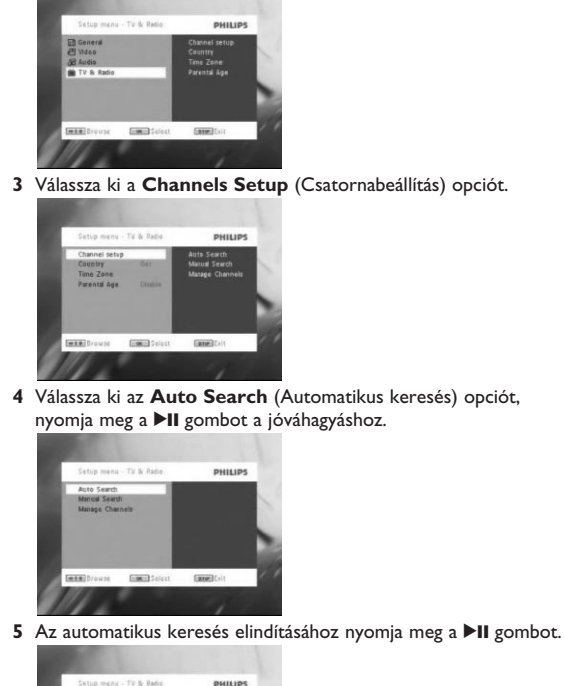

- **6** Az automatikus csatornakeresés elindul.
- 

**7** Ha az automatikus keresés befejeződött, a képernyőn a talált TV és rádió csatornák száma kijelzésre kerül. Ha minden digitális TV és rádió csatorna megtalálásra került, a csatornakeresési folyamat 100%-osként jelentkezik, az első csatorna 3 másodperc után lejátszásra kerül.

lepítés előtt győződjön meg róla, hogy megfelelő DTTV jellel lefedett helyen tartózkodik. A jellefedettséget az országos TV sugárzó szerveknél ellenőrizheti vagy a www.philips.com/support oldalon.

**Kézi keresés 1** Nyomja meg a **SETUP** gombot. **2** Válassza ki a **TV & Radio** (TV és rádió) opciót.

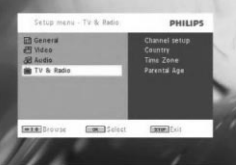

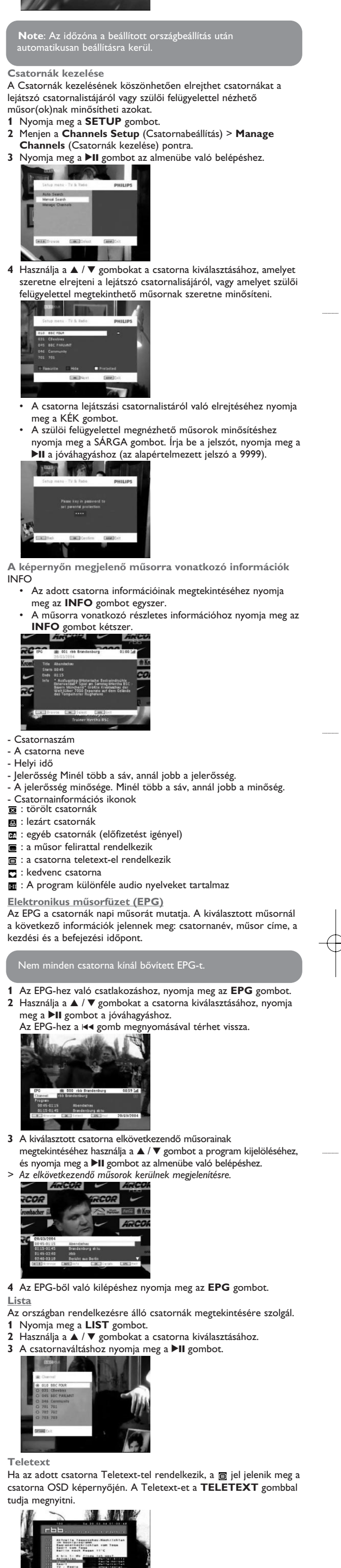

- **6** Ha a kézi keresés befejeződött, a képernyőn a talált TV és rádió csatornák száma kijelzésre kerül. • A lejátszási csatorna listába való új csatornák hozzáadásához nyomja meg a <sup>11</sup> gombot. • A menüből való kilépéshez és a csatorna nézéséhez nyomja
- meg a **SETUP** gombot. • Az ismételt kézi kereséshez nyomja meg a **RETURN** gombot.

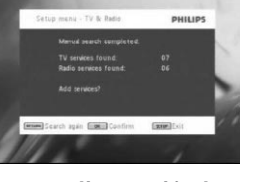

#### **TV csatornák megtekintése Csatornaváltás**

Más csatornára való változtatáshoz nyomja meg a **CH-/CH+** gombokat, vagy írja be a csatornaszámot a numerikus billentyűzet egítségéve **Beállítások** Szülői felügyelettel nézhető műsorok **1** Nyomja meg a **SETUP** gombot.

**4** Válassza ki a szülői felügyelettel nézhető műsorok opciót, nyomja meg a >II gombot a jóváhagyáshoz **5** Írja be a jelszót (az alapértelmezett jelszó a 9999).

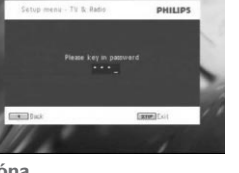

**Contract Contract Contract Contract Contract 4** Použite tlačidlo ▲ / ▼ na výber kanálu, ktorý chcete skryť zo zoznamu kanálov v prehrávači alebo pridajte rodičovskú ochranu.

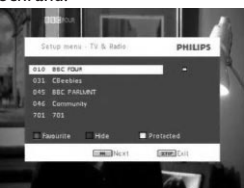

- **Időzóna 1** A DVB menüben nyomja meg a **SETUP** opciót. **2** Válassza ki a **TV & Radio** (TV és rádió) > **Time Zone** (Időzó na) pontot. 3 Nyomja meg a **>II** gombot az almenübe való belépéshez.
- **4** Válassza ki az adott országra vonatkozó időzónát, nyomja meg a

gombot az ország listába történő belépéshez. **4** Válassza ki az adott országot, nyomja meg a **>II** gombot a jó váhagyáshoz. **Správa kanálov** prostredníctvom správy kanálov môžete skryť kanál zo zoznamu kanálov prehrávača, prípadne pridať rodičovskú ochranu ku kanálu(om). **1** Stlačte tlačidlo **SETUP**. **2** Prejdite na položku **Channels Setup** (Nastavenie kanálov) >

**Az első alkalommal történő telepítés Antenna-csatlakoztatás** Mielőtt elkezdi keresni a TV csatornát, csatlakoztassa a DVD lejátszót az antennához a képen látható módon. bypack

- **Manuálne hľadanie 1** Stlačte tlačidlo **SETUP**. **2** Vyberte položku **TV & Radio** (TV a rádio). potvrďte ju stlačením tlačidla ▶II. **4** Vyberte položku **Manual Search** (Manuálne vyhľadávanie) a potvrďte ju stlačením tlačidla ▶II. **5** Použite tlačidlá ▲ / ▼ na výber čísla kanálu. Aby ste spustili vyhľadávanie, stlačte tlačidlo ▶II. **6** Po skončení manuálneho vyhľadávania kanálov sa na obrazovke zobrazí celkový počet nájdených TV a rádio kanálov. • Aby ste pridali nové nájdené kanály do zoznamu vášho prehrávača, stlačte tlačidlo ▶II. • Aby ste opustili ponuku a sledovali program, stlačte tlačidlo • Aby ste opätovne vykonali manuálne vyhľadávanie, stlačte tlačidlo **RETURN**.
- **Vychutnajte si TV programy**
- Aby ste prepli na odlišný kanál, môžete stlačiť tlačidlo **CH-/CH+**, prípadne pomocou číselných tlačidiel zadať číslo kanálu **Vekové obmedzeni**
- **2** Vyberte položku **TV & Radio** (TV a rádio) > **Parental Age**
- (Vekové obmedzenie). 3 Stlačením tlačidla >II vstúpite do podponuky.

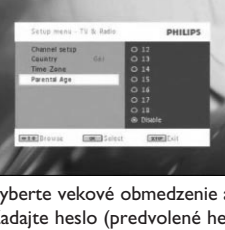

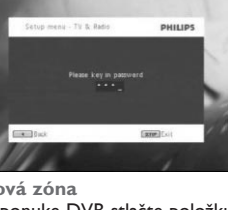

**DTTV csatornák beállítása Ország-beállítások** antenna

- Mielőtt elindítja az Automatikus/Menü keresést, állítsa be az országra vonatkozó beállításokat.
- **2** Válassza ki a **TV & Radio** (TV és Rádió) opciót, nyomja meg a 2; gombot a jóváhagyáshoz.

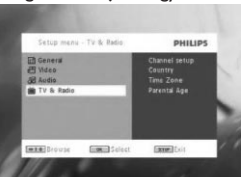

**1** Nyomja meg a **SETUP** gombot.

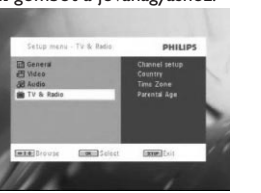

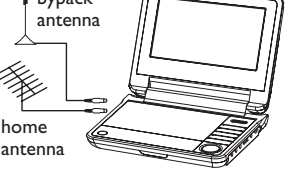

Na zobrazenie dostupných kanálov vo vašej krajine. **1** Stlačte položku **LIST**. 2 Stlačením tlačidiel ▲ / ▼ vyberiete kanál.

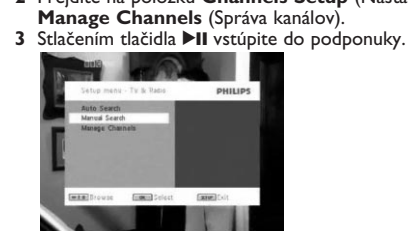

• Aby ste kanál skryli zo zoznamu kanálov v prehrávači, stlačte MODRÉ tlačidlo. • Aby ste pridali rodičovskú ochranu ku kanálu, stlačte ŽLTÉ tlačidlo. Zadajte heslo a stlačením tlačidla ▶II ho potvrďte (predvolené heslo je 9999).

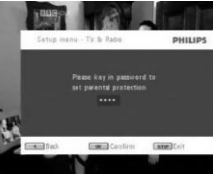

**Informácie o programe na obrazovke** INFO • Aby ste zobrazili krátke informácie o aktuálnom programe,

**Channels** (Správa kanálů). 3 Stiskem II otevřete vedlejší nabídku.

**The Company of the Company of the Company of the Company of the Company of the Company of the Company of the Co** 

**AND REAL PROPERTY** 

raz stlačte tlačidlo **INFO**. • Aby ste zobrazili podrobné informácie o programe, dvakrát stlačte tlačidlo **INFO**.

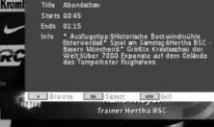

**4** Pomocí ▲ / ▼ zvolte kanál, který chcete skrýt ze seznamu kanálů přehrávače, nebo přidat rodičovskou ochranu.

- Číslo kanála - Názov programu

- Miestny čas - Sila signálu. Čím viac paličiek, tým je signál silnejší. - Kvalita signálu. Čím viac paličiek, tým je lepšia kvalita.<br>- Ikony s informáciami o kanáli
- $\overline{\mathbf{z}}$  : odstránený kanál
- **e** : uzamknutý kanál **B**: šifrovaný kanál (potrebné predplatenie)
- **6** : program obsahuje titulky **o**: program obsahuje teletext
- $\mathbf \Xi$  : kanál je obľúbený kanál **a**i : Program obsahuje rôzne jazyky zvuku **Elektronický sprievodca programami (EPG)**

EPG ponúka prehľad aktuálnych programov daného kanálu. Uvedené informácie pre zvolené podujatie sú: názov kanálu, názov programu, čas začatia a skončenia.

**DTTV** Magyar obrazovke teletextu.

(Rodičovská kontrola). 3 Stiskem III otevřete vedlejší nabídku.

**4** Zvolte rodičovskou kontrolu a potvrďte stiskem ▶Ⅱ. **5** Zadejte heslo (přednastavené heslo je 9999).

**1** Stiskněte tlačítko **SETUP**. 2 Zvolte TV & Radio (TV a rozhlas), stiskněte >II pro potvrzení.

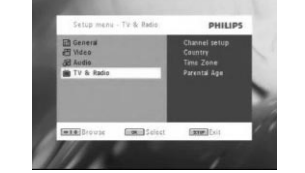

**3** Zvolte Country (Země), stiskněte ▶II a otevře se seznam zemí **4** Zvolte svou zemi a potvrďte stiskem ▶II.

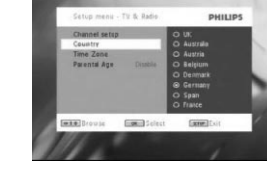

 Pro ukončení této nabídky stiskněte **SETUP**. utomatické vyhledává Stiskněte tlačítko **SETUP**. Zvolte **TV & Radio** (TV a rozhlas), stiskněte ▶II pro potvrzení.

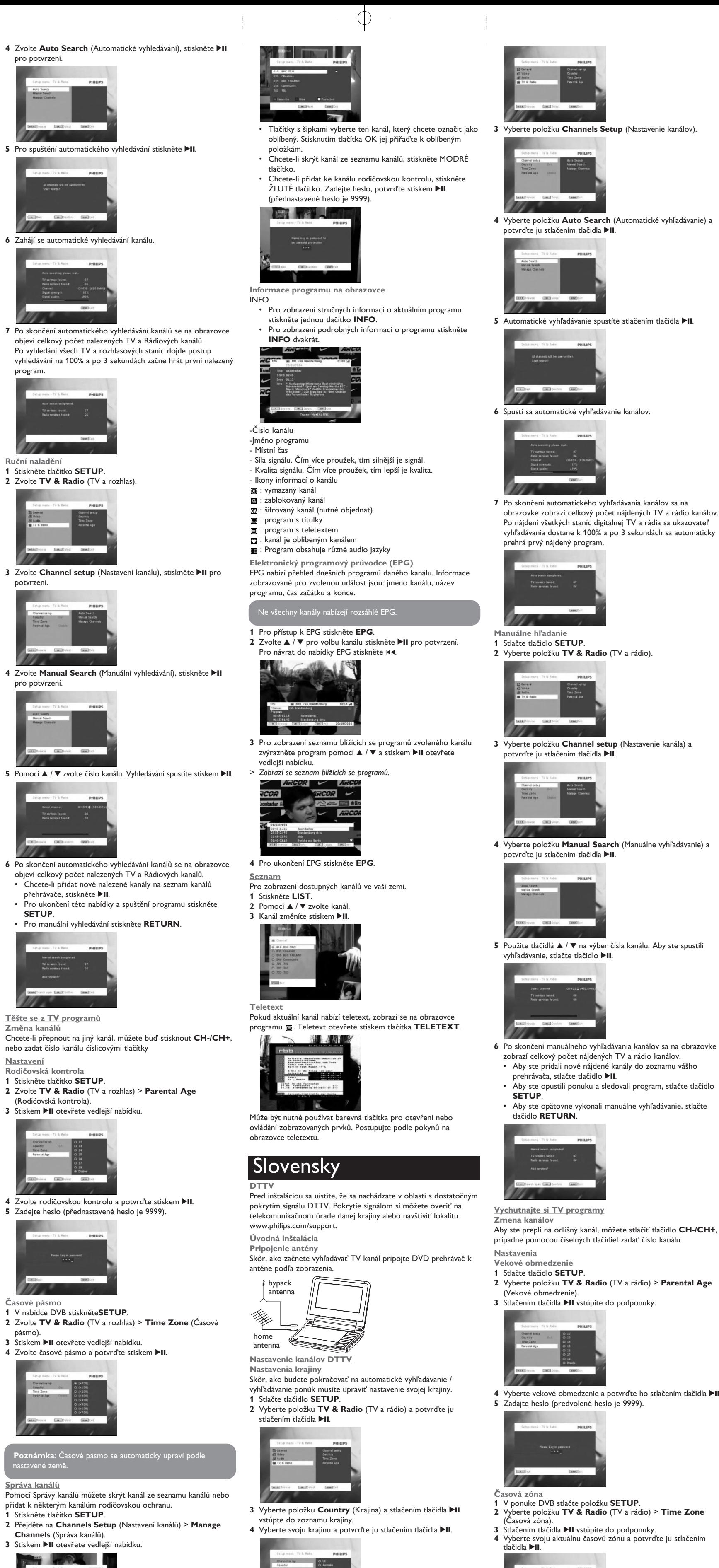

**1** Stlačte tlačidlo **SETUP**.

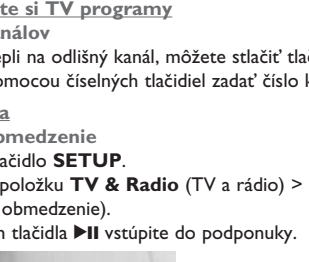

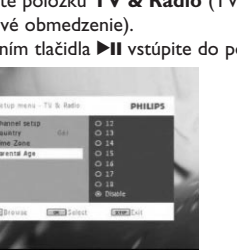

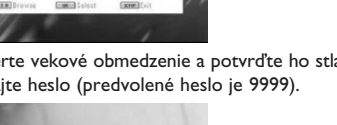

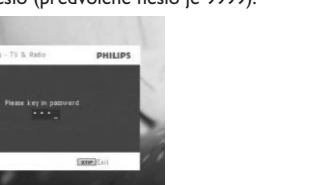

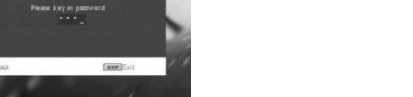

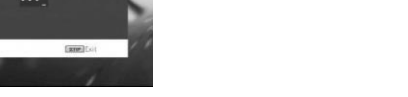

- 
- 

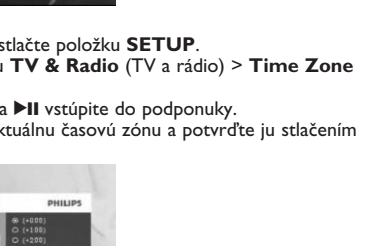

**2** Wybierz **TV & Radio** (TV i radio) > **Parental Age** (Kontrola rodzicielska). 3 Naciśnij >II, aby wejść do menu podrzędnego.

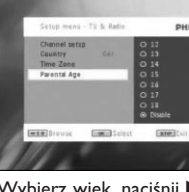

4 Wybierz wiek, naciśnij **>II**, aby potwierdzić. **5** Wpisz hasło (hasło domyślne to 9999).

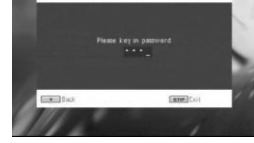

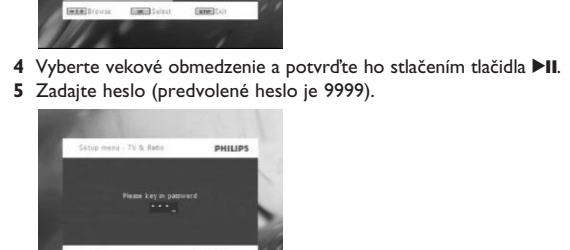

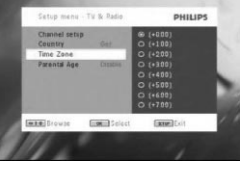

**2** Wybierz **TV & Radio** (TV i radio) > **Time Zone** (Strefa czasu). 3 Naciśnij >II, aby wejść do menu podrzędnego. 4 Wybierz aktualną strefę czasową i naciśnij **>II**, aby potwierdzić.

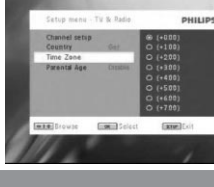

- **1** V ponuke DVB stlačte položku **SETUP**. **2** Vyberte položku **TV & Radio** (TV a rádio) > **Time Zone**
- (Casová zóna).<br>**3** Stlačením tlačidla ▶II vstúpite do podponuky. **4** Vyberte svoju aktuálnu časovú zónu a potvrďte ju stlačením

**3** Wybierz **Country** (Kraj), naciśnij **>II**, aby wejść do listy krajów. **4** Wybierz kraj, w którym aktualnie jesteś, naciśnij ▶II, aby potwierdzić.

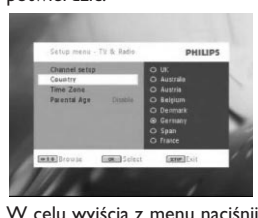

**Wyszukiwanie automatyczne 1** Naciśnij przycisk **SETUP**. **2** Wybierz **TV & Radio** (TV i radio], naciśnij przycisk ▶II, aby

**4** Wybierz **Auto serach** (Wyszukiwanie automatyczne), naciśnij **EII**, aby potwierdzić.

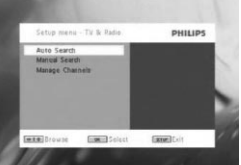

**3** Wybierz **Channel setup** (Konfiguracja kanału), naciśnij **>II**, aby potwierdzić.

**1** Aby wejść do EPG, naciśnij EPG. 2 Za pomocą ▲ / ▼ wybierz kanał; naciśnij ▶II, aby potwierdzić. Aby powrócić do menu EPG naciśnij 14.

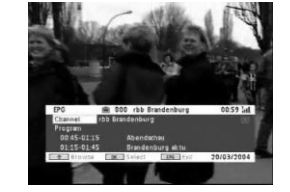

**5** Túto ponuku opustite stlačením tlačidla **SETUP**.

**Automatické vyhľadávanie 1** Stlačte tlačidlo **SETUP**.

stlačením tlačidla >II.

**2** Vyberte položku **TV & Radio** (TV a rádio) a potvrďte ju

**1** Naciśnij LIST. 2 Naciśnij ▲ / ▼, aby wybrać kanał. 3 Aby zmienić kanał, naciśnij **>II**.

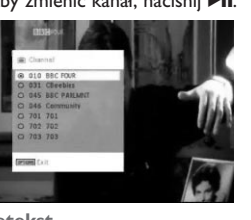

**Poznámka**: Časová zóna sa automaticky nastaví podľa

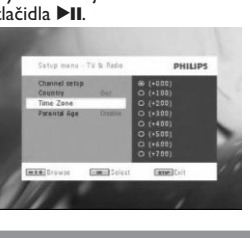

nastavení vašej krajiny.

## Nie všetky kanály ponúkajú rozsiahlych sprievodcov EPG. **1** Aby ste získali prístup k EPG, stlačte položku **EPG**.

**2** Pomocou tlačidiel ▲ / ▼ vyberte kanál a potvrďte ho stlačením tlačidla **>II**. Do ponuky EPG sa vrátite stlačením tlačidla I

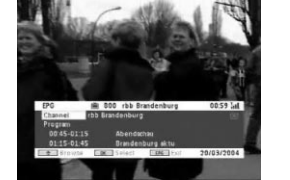

**Channels** (Zarządzaj kanałami). **3** Naciśnii **>II** aby wejść do menu podrzednego. **THE MANUSCRIPT** 

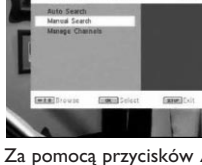

**3** Aby ste zobrazili zoznam nadchádzajúcich programov pri zvolenom kanáli, použite tlačidlá ▲ / ▼ na označenie programu a stlačením tlačidla >II vstúpite do podponuky. *> Zobrazí sa zoznam nadchádzajúcich programov.*

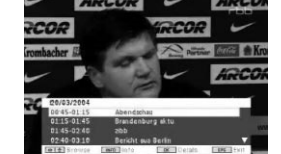

**4** Za pomocą przycisków ▲ / ▼ wybierz kanały, które chces: ukryć na liście odtwarzacza, lub do których chcesz dodać do zabezpieczenie rodzicielskie.

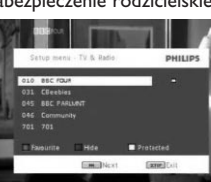

klawisz NIEBIESKI. • Aby dodać do kanału zabezpieczenie rodzicielskie, naciśnij klawisz ŻÓŁTY. Wprowadź hasło, naciśnij ▶II aby

### **4** Aby ste opustili EPG, stlačte položku **EPG**. **Zoznam**

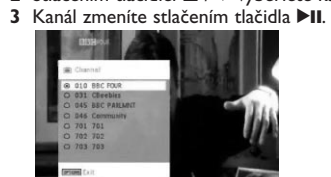

**Teletext** Ak má aktuálny kanál k dispozícii teletext, na obrazovke OSD programu sa zobrazí **.** Prístup k teletextu získate stlačením tlačidla **TELETEXT**.

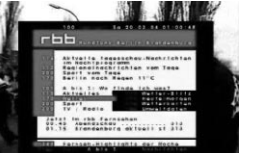

Program môže požadovať použitie farebného tlačidla na prístup alebo ovládanie funkcie zobrazovania. Postupujte podľa pokynov na

- **1** Нарушения потребителем правил эксплуатации, хранения или транспортировки товара.
- **2** Действий третьих лиц: • ремонта неуполномоченными лицами;
- внесения несанкционированных изготовителем конструктивных или схемотехнических изменений и изменений программного обеспечения; • отклонение от Государственных Технических Стандартов (ГОСТов) и норм питающих, телекоммуникационных и кабельных сетей;
- неправильной установки и подключения изделия

**Správa kanálů**

Pomocí Správy kanálů můžete skrýt kanál ze seznamu kanálů nebo

přidat k některým kanálům rodičovskou ochranu.

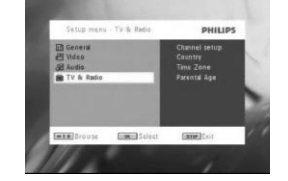

**1** Stiskněte tlačítko **SETUP**.

**2** Přejděte na **Channels Setup** (Nastavení kanálů) > **Manage**

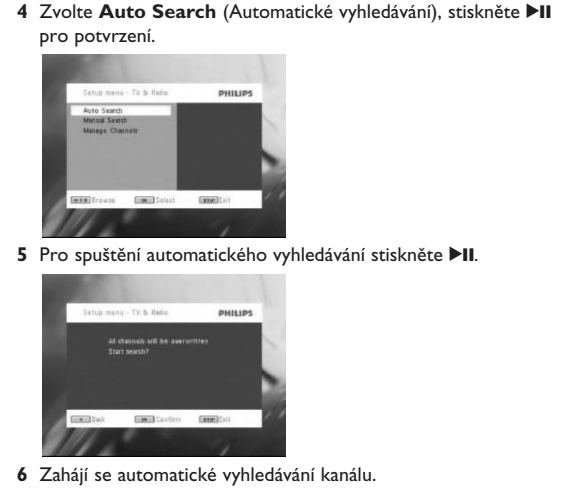

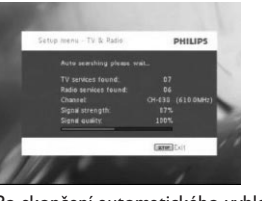

**7** Po skončení automatického vyhledávání kanálů se na obrazovce objeví celkový počet nalezených TV a Rádiových kanálů. Po vyhledání všech TV a rozhlasových stanic dojde postup vyhledávání na 100% a po 3 sekundách začne hrát první nalezený program.

**3** Zvolte **Channel setup** (Nastavení kanálu), stiskněte **>II** pro

**4** Zvolte **Manual Search** (Manuální vyhledávání), stiskněte ▶II

**Ruční naladění 1** Stiskněte tlačítko **SETUP**. **2** Zvolte **TV & Radio** (TV a rozhlas).

potvrzení.

pro potvrzení.

**6** Po skončení automatického vyhledávání kanálů se na obrazovce objeví celkový počet nalezených TV a Rádiových kanálů. • Chcete-li přidat nově nalezené kanály na seznam kanálů

• Pro ukončení této nabídky a spuštění programu stiskněte

**SETUP**.

• Pro manuální vyhledávání stiskněte **RETURN**.

přehrávače, stiskněte **>II**.

**Těšte se z TV programů Změna kanálů**

nebo zadat číslo kanálu číslicovými tlačítky

**Nastavení**

**Rodičovská kontrola 1** Stiskněte tlačítko **SETUP**.

**2** Zvolte **TV & Radio** (TV a rozhlas) > **Parental Age**

**Časové pásmo**

**1** V nabídce DVB stiskněte**SETUP**.

**3** Stiskem ▶II otevřete vedlejší nabídku. **4** Zvolte časové pásmo a potvrďte stiskem ▶II.

**2** Zvolte **TV & Radio** (TV a rozhlas) > **Time Zone** (Časové

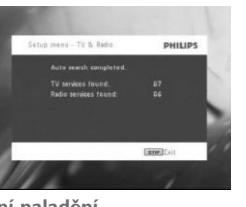

pásmo).

**DTTV** Před instalací se ujistěte, že jste v oblasti s dostatečným pokrytím signálem DTTV. Pokrytí signálem zkontrolujete na správním orgánu TV vysílání nebo na stránkách www.philips.com/support.

**První instalace Připojení antény** Než začnete vyhledávat TV kanál, připojte DVD přehrávač k anténě dle vyobrazení.

**Nastavení kanálů DTTV Nastavení země**

Před přistoupením k Automatickému vyhledávání/nabídce musíte nastavit přístroj podle země.

**3** Zvolte **Channels Setup** (Nastavení kanálů).

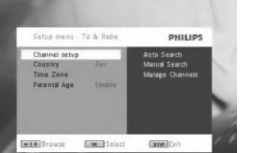

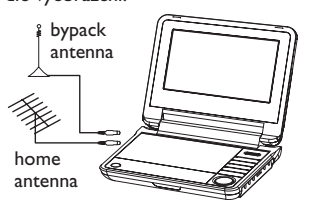

**Poznámka**: Časové pásmo se automaticky upraví podle

# Česky

**Informacja o programie wyświetlana na ekranie**

INFO

• Aby zobaczyć informacje o aktualnym programie, naciśnij

jeden raz **INFO**.

• Aby zobaczyć szczegółowe informacje o programie, naciśnij

**INFO** dwa razy.

s: kanał zablokowany **E:** : Kanał kodowany (wymagana subskrypcja) **6** : program zawiera napisy

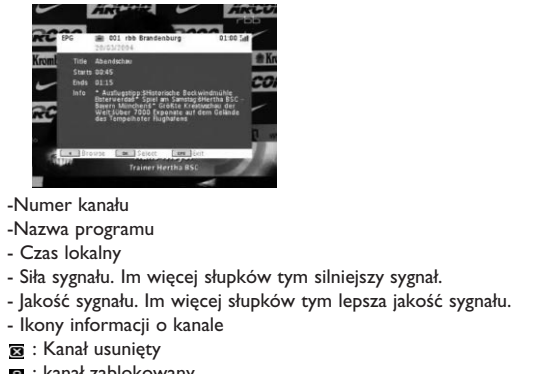

- : program zawiera teletekst : kanał należy do ulubionych
- : Program zawiera dźwięk w różnych językach

**Elektroniczny przewodnik programowy (EPG)** EPG oferuje możliwość przejrzenia wszystkich programów, nadawanych dzisiaj na danym kanale. Dla wybranego wydarzenia wyświetlane są następujące informacje: nazwa programu, tytuł programu, czas rozpoczęcia i zakończenia emisji.

ie kanały oferują szerokie informacje EPC

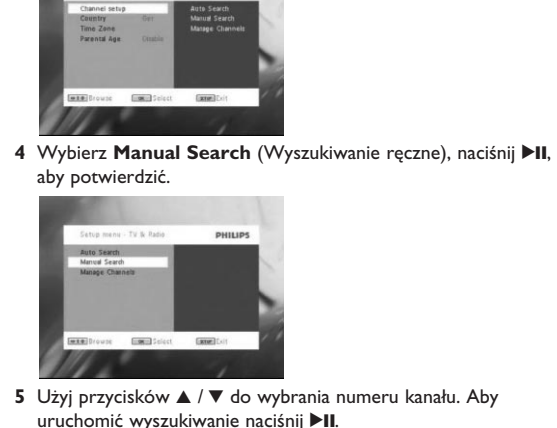

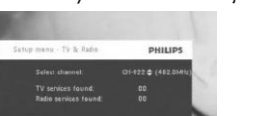

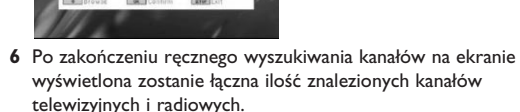

- Aby dodać nowo znaleziony kanał do listy kanałów odtwarzacza, naciśnii **>II**. • W celu wyjścia z menu i oglądania programu naciśnij **SETUP**.
- Aby ponownie wyszukać ręcznie, naciśnij **RETURN**.

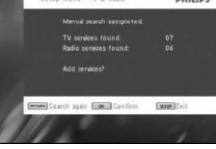

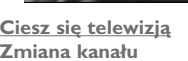

Aby zmienić oglądany kanał możesz albo nacisnąć przycisk **CH-/CH+** albo wpisać numer kanału z klawiatury numerycznej. **Ustawienia**

**Parental Age [Kontrola rodzicielska] 1** Naciśnij przycisk **SETUP**.

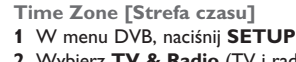

**DTTV** Przed instalacją upewnij się, że znajdujesz się na obszarze gdzie występuje wystarczające pokrycie sygnałem DTTV. Pokrycie sygnałem możesz sprawdzić w krajowym urzędzie do spraw transmisji telewizyjnej lub odwiedzając stronę www.philips.com/support. **Pierwsza instalacja**

Podłączenie anteny Przed rozpoczęciem wyszukiwania kanałów telewizyjnych, podłącz odtwarzacz DVD do anteny, w pokazany sposób.

**Konfiguracja kanałów DTTV Ustawienie kraju**

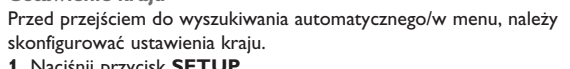

**1** Naciśnij przycisk **SETUP**. 2 Wybierz **TV & Radio** (TV i radio), naciśnij przycisk ▶II, aby potwierdzić.

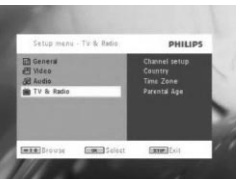

# **5** W celu wyjścia z menu naciśnij **SETUP**.

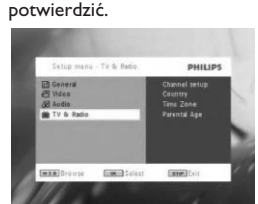

**3** Wybierz **Channels Setup** (Konfiguracja kanałów).

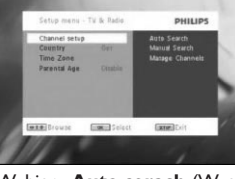

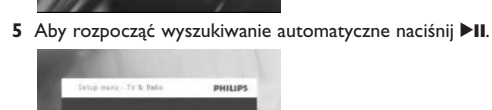

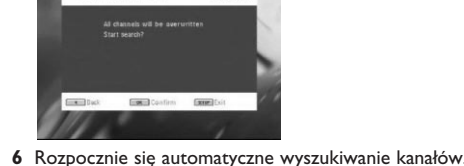

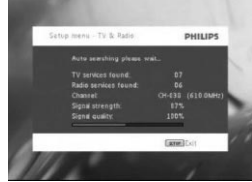

**7** Po zakończeniu automatycznego wyszukiwania kanałów na ekranie wyświetlona zostanie łączna ilość znalezionych kanałów telewizyjnych i radiowych. Kiedy odnalezione zostaną wszystkie cyfrowe stacje telewizyjne i

radiowe, wskaźnik postępu skanowania dojdzie do 100%; odtwarzanie pierwszego znalezionego programu rozpocznie się automatycznie po 3 sekundach.

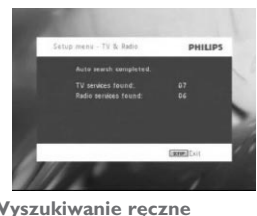

#### **1** Naciśnij przycisk **SETUP**. **2** Wybierz **TV & Radio** (TV i radio).

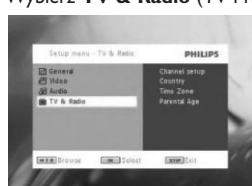

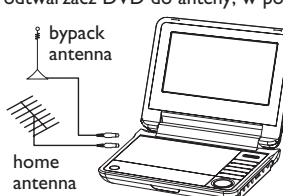

# od wybranego kraju.

# Polski

**3** Aby zobaczyć listę nadchodzących programów na wybranym kanale, za pomocą przycisków ▲ / ▼ podświetl program, a następnie naciśnij >II, aby wejść do menu niższego rzędu. *> Wyświetlana jest lista nadchodzących programów.*

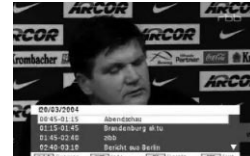

**4** Aby wyjść z menu EPG, naciśnij EPG. **Lista** Aby obejrzeć kanały dostępne w kraju.

**Teletekst** Jeżeli dla aktualnego kanału dostępna jest funkcja teletekstu, na ekranie OSD programu widoczna będzie ikona . Dostęp do funkcji teletekstu możesz uzyskać naciskając klawisz **TELETEXT**.

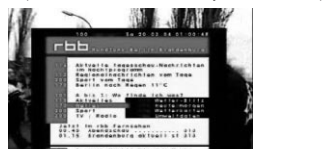

Program może do uzyskania dostępu lub kontrolowania sposobu wyświetlania wymagać skorzystania z kolorowych klawiszy. Postępować godnie z poleceniami ekranu teletekstu.

**Zarządzaj kanałami** Poprzez menu Zarządzaj kanałami możesz ukrywać kanały na liście odtwarzacza lub dodawać do kanałów zabezpieczenie rodzicielskie.

**1** Naciśnij przycisk **SETUP**. **2** Przejdź do **Channels Setup** (Konfiguracja kanałów) > **Manage**

stawiana jest automaty

• Za pomocą przycisków ze strzałkami wybierz program, który chcesz dodać do ulubionych. Naciśnij czerwony przycisk kolorowy, aby dodać ten program do ulubionych. • Aby ukryć kanał na liście kanałów odtwarzacza, naciśnij

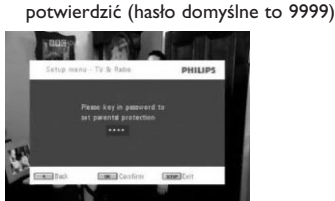

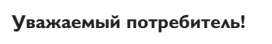

при соблюдении правил его эксплуатации.

Фирма **Philips** выражает благодарность за Ваш выбор и гарантирует высокое качество и безупречное функционирование данного изделия При покупке убедительно просим Вас проверить правильность заполнения гарантийного талона. При этом серийный номер и наименовани модели приобретенного Вами товара должны быть идентичны записи в гарантийном талоне. Не допускается внесения в талон каких-либо изменений, исправлений. В случае неправильного или неполного заполнения гарантийного талона немедленно обратитесь к продавцу. Данное изделие представляет собой технически сложный товар. При бережном и внимательном отношении он будет надежно служить Вам

долгие годы. В ходе эксплуатации не допускайте механических повреждений, попадания вовнутрь посторонних предметов, жидкостей, насекомых, в течение всего срока службы следите за сохранностью идентификационной наклейки с обозначением наименования модели и серийного номера изделия. Если в процессе эксплуатации изделия Вы сочтете, что параметры работы товара отличаются от изложенных в инструкции пользователя, рекомендуем обратиться за консультацией в наш Информационный центр.

**Условия гарантии** Срок гарантии (исчисляется со дня передачи товара потребителю) 1 год

Срок службы (исчисляется со дня передачи товара потребителю) 1 год По окончании срока службы обратитесь в авторизованный сервисный центр для проведения профилактических работ и получения

рекомендаций по дальнейшей эксплуатации изделия.

Во избежание возможных недоразумений, сохраняйте в течение срока службы документы, прилагаемые к товару при его продаже (данный гарантийный талон, товарный и кассовый чеки, накладные, инструкцию по эксплуатации (на любом носителе) и иные документы). Гарантийное обслуживание не распространяется на изделия, недостатки которых возникли вследствие:

**3** Действия непреодолимой силы (стихия, пожар, молния и т.п.);

Любую информацию о расположении сервисных центров и о сервисном обслуживании Вы можете получить в Информационном Центре Телефон: (7 495) 961-11-11, 8 800 200-08-80 (бесплатный звонок по России) Интернет: www.philips.ru